cepej

European Commission for the Efficiency of Justice Commission européenne pour l'efficacité de la justice

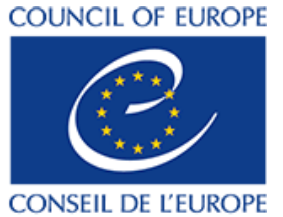

Strasbourg, 17 iunie 2021

CEPEJ(2021)8REV1

**COMISIA EUROPEANĂ PENTRU EFICIENȚA JUSTIȚIEI (CEPEJ)**

# **MANUALUL PRIVIND TABLOURILE DE BORD ALE INSTANȚELOR**

*Document adoptat de CEPEJ în cadrul celei de-a 36-a reuniuni plenare (16 și 17 iunie 2021)*

*Această traducere a fost realizată ca parte a unui proiect cofinanțat de Uniunea Europeană și Consiliul Europei. Punctele de vedere exprimate în prezentul document nu pot fi considerate în niciun fel ca reflectând opinia oficială a oricăreia dintre părți.*

**Translation co-funded** by the European Union

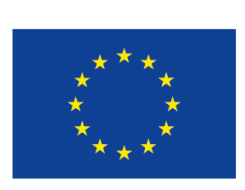

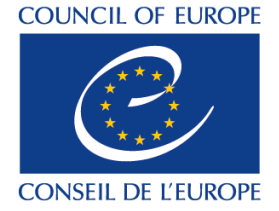

# **Cuprins**

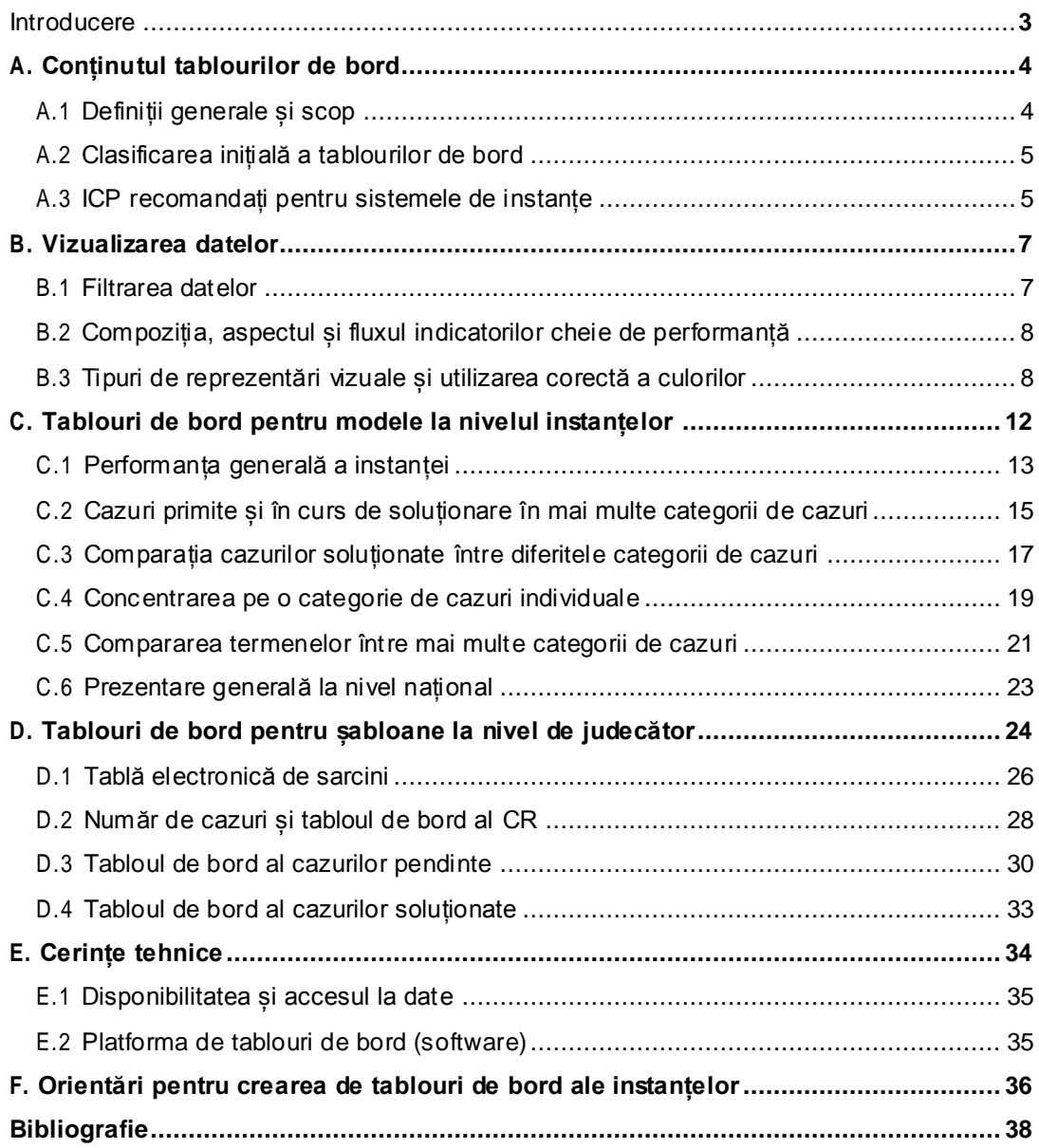

<span id="page-2-0"></span>Un set echilibrat de indicatori de performanță este precum indicatoarele de pe bordul unei mașini; destinația este misiunea. Fiecare indicator reprezintă un indicator agregat (sau derivat), care rezumă performanța unei părți relevante a procesului de interes... Obiectivul principal al șoferului este de a deplasa mașina în siguranță într-o direcție, urmărind în același timp obstacol ele de pe drum... Exact asta ar trebui să facă un bun "conducător" într-o organizație. (Franceschini, Galetto și Maisano 2019).

Prezentul manual<sup>1</sup> este conceput pentru a ajuta părțile interesate din cadrul sistemelor judiciare - în primul rând administratorii instanțelor - în sarcina de a concepe tablouri de bord de gestionare pentru a urmări, analiza și afișa date privind nivelul de performanță al instanțelor.

În acest scop, prezentul manual oferă sugestii și recomandări practice și invită cititorii să modifice și să completeze orice recomandare sau îndrumare pentru a răspunde nevoilor și caracteristicilor unice ale sistemului lor judiciar specific.

Manualul va aborda patru aspecte ale procesului de concepere a unui tablou de bord: primul este conținutul tabloului de bord; al doilea este vizualizarea datelor; al treilea reprezintă cerintele tehnice implicate în acest proces: iar al patrulea este o listă de orientări concise și practice pentru autoritățile judiciare care doresc să dezvolte un astfel de sistem de tablouri de bord pentru gestionarea instanțelor.

În consecință, capitolul A va începe cu o definiție generală a "tablourilor de bord de date" și a "indicatorilorcheie de performanță" (ICP) pe care aceste tablouri de bord ar trebui să îi includă. Aceasta va fi urmată de o scurtă trecere în revistă a principalelor obiective ale tablourilor de bord. Capitolul A va trece apoi în revistă clasificările comune ale tablourilor de bord și va sugera clasificarea acestora în funcție de obiectul de observare - și anume, nivelul de performanță al întregii instanțe (tablouri de bord organizaționale) sau cel al judecătorului individual (tablouri de bord personale). În acest sens, trebuie subliniat faptul că tablourile de bord la nivel de judecător urmăresc doar să ofere judecătorului individual instrumente pentru a-și gestiona mai bine timpul de lucru și pentru a gestiona mai bine volumul de muncă legat de cauzele sale. Acest lucru nu trebuie confundat cu evaluarea performanțelor. În cele din urmă, în capitolul A.3 se vor aplica definițiile generale în contextul sistemului judiciar, se vor identifica indicatorii cheie de performanță relevanți și se vor grupa în seturi recomandate. Această listă de seturi recomandate de ICP se va concentra pe șase seturi care influențează durata procedurilor judiciare și gestionarea generală a timpului, în conformitate cu obiectivele strategice ale grupului de lucru CEPEJ-SATURN privind gestionarea timpului judiciar. În acest sens, trebuie subliniat faptul că cele șase seturi de ICP enumerate în acest manual servesc doar ca punct de plecare și pot (și/sau ar trebui) să fie extinse în funcție de necesități, sursele de date disponibile, capacitatea și capabilitățile IT din fiecare sistem judiciar. Cu alte cuvinte, cititorii sunt încurajați să revizuiască această listă și să o adapteze la nevoile lor specifice, luând în considerare tipul de date pe care doresc să le monitorizeze și să le analizeze, nivelul de fiabilitate a datelor, gradul de accesibilitate a datelor, precum și resursele tehnologice și umane disponibile pentru a produce datele, a le actualiza și a concepe reprezentarea vizuală a acestora.

În capitolul B, cititorii vor fi familiarizați cu principiile de bază și termenii cheie ai designului (tipul de vizualizare a datelor, aspectul și fluxul etc.) și vor fi ilustrate punctele forte și punctele slabe ale diferitelor opțiuni de design.

Capitolul C va prezenta și va analiza șase tablouri de bord cu modele la nivelul instanțelor, ca un exemplu din care să ne inspirăm.

Capitolul D va completa portretul prin prezentarea designului propus de noi pentru patru tablouri de bord șablon la nivelul judecătorilor și a unui șablon însoțitor pentru un raport CMS.

Capitolul E va examina cerințele tehnice implicate în procesul de proiectare a tablourilor de bord ale instanțelor, iar capitolul F va finaliza lista de orientări practice pentru autoritățile judiciare care intenționează să dezvolte și să proiecteze un sistem de tablouri de bord pentru gestionarea instanțelor.

<sup>&</sup>lt;sup>1</sup> Manualul a fost elaborat pe baza unui proiect pregătit de către experții CEPEJ: Shanee Benkin (Israel) și Martin Mikuš (Republica Slovacă)

## **A. Conținutul tablourilor de bord**

## <span id="page-3-1"></span><span id="page-3-0"></span>**A.1 Definiții generale și scop**

### *A.1.1 Ce sunt tablourile de bord de date și indicatorii de performanță?*

Un tablou de bord este o reprezentare vizuală a datelor sub formă de tabele, diagrame, grafice, diagrame, hărți, scări cu coduri de culori etc. Această reprezentare vizuală este un instrument de management care are ca scop urmărirea, analiza și afișarea datelor privind nivelul de performanță al unei organizații sau al unui proces de afaceri, precum și centralizarea acestora într-o singură locație (un "ghișeu unic"). Cu alte cuvinte, tablourile de bord de date reprezintă un instrument de înțelegere, gestionare și îmbunătățire a performanței unei anumite organizații, a unui sistem sau a unui proces, prin concentrarea asupra indicatorilor de performanță relevanți (Eccles 1991).<sup>2</sup>

Indicatorii de performanță sunt elementele de date care reprezintă rezultatul unei măsurări a performanței și sunt, în general, exprimați printr-o cifră numerică și o unitate de măsură. Cifra numerică oferă informații privind cantitatea sau magnitudinea (cât de mulți/cât de mult?), iar unitatea de măsură reprezintă obiectul testat (ce) (Franceschini, Galetto și Maisano 2019). De exemplu, unul dintre cei mai frecvent utilizați indicatori de performanță în cadrul sistemului judiciar din întreaga lume este numărul de cauze soluționate anual ("câte cauze" au fost soluționate într-un an).

Indicatorii cheie de performanță (ICP) sunt un grup selectat de elemente de date predefinite care, în mod ideal, satisfac următoarele cerințe (UNI 2003):

- coerența cu obiectivele de performanță indicatorii cheie de performanță trebuie să furnizeze date relevante privind obiectivele de performanță dorite ale organizației, procesului, unității etc.;
- definiție clară ICP-urile trebuie să fie simple și ușor de înțeles/interpretat;
- reflectarea tendințelor indicatorii cheie de performanță ar trebui să indice tendințele în timp;
- corelația cu schimbările interne și externe din organizație indicatorii cheie de performanță ar trebui să "răspundă" la schimbările din interiorul sau din afara organizației;
- simplitatea colectării datelor indicatorii cheie de performanță ar trebui să necesite un efort minim de colectare și prelucrare a datelor;
- durabilitate indicatorii cheie de performanță trebuie să fie actualizați ușor și rapid.

Respectiv, aceste șase criterii ne vor ajuta la identificarea și definirea listei de indicatori cheie de performanță (ICP) recomandați care ar trebui să fie afișați într-un sistem eficient de tablou de bord pentru managementul instanțelor. Această listă va fi discutată în detaliu în capitolul A.3.

### *A.1.2. De ce să folosim indicatori de performanță?*

Câteva dintre motivele practice pentru utilizarea indicatorilor de performanță includ următoarele (Bourne și Bourne 2011).

- Indicatorii de performanță fac parte integrantă din evaluarea globală a gradului în care performanța organizației îndeplinește obiectivele și planul strategic al organizației. Cu alte cuvinte, indicatorii de performanță concentrează atenția asupra aspectelor relevante pentru obținerea rezultatelor necesare și oferă feedback cu privire la progresele înregistrate în vederea atingerii obiectivelor organizației. În acest sens, măsurarea și îmbunătățirea performanței în sistemul judiciar (management orientat spre rezultate) afectează multiple aspecte ale sistemului judiciar, cu un accent deosebit pe administrarea justiției, accesul la justiție și dreptul la un proces echitabil într-un termen rezonabil.
- Indicatorii de performanță îmbunătățesc comunicarea atât pe plan intern (între diferiții angajați ai instanței, de exemplu), cât și pe plan extern (în cadrul sistemului judiciar și în rândul clienților și/sau părților interesate).
- Indicatorii de performanță sprijină procesul de luare a deciziilor, demonstrând potențialul unui anumit program, proces sau politică și pot oferi justificări pentru cauza și costul acestuia.

<sup>2</sup>Pentru informații suplimentare privind referințele, vă rugăm să consultați bibliografia de la sfârșitul manualului.

## <span id="page-4-0"></span>**A.2 Clasificarea inițială a tablourilor de bord**

Există mai multe modalități de clasificare a diferitelor tablouri de bord. O clasificare de bază bazată pe conținut este în funcție de tipul de date prezentate în tablourile de bord (date privind utilizarea timpului sau date privind gestionarea timpului, date financiare, date privind resursele umane, date privind gestionarea proiectelor IT etc.).

Un alt mod de a clasifica diferitele tablouri de bord este în funcție de publicul țintă. De exemplu, tablourile de bord pot fi împărțite în tablouri de bord la nivel de management (management de nivel înalt, mediu sau inferior) și tablouri de bord care nu sunt la nivel de management (toți utilizatorii sau utilizatori specifici).

O clasificare diferită poate clasifica tablourile de bord în funcție de scopul lor: operațional, analitic, tactic și/sau strategic. În acest sens, tablourile de bord operaționale monitorizează indicatorii cheie de performanță ai organizației și descriu nivelul actual de performanță. Tablourile de bord analitice analizează datele operaționale pentru a-i ajuta pe utilizatori să înțeleagă cât mai bine datele și să stabilească obiective. Tablourile de bord tactice filtrează și segmentează datele la un nivel de detaliu mai ridicat decât cel al tablourilor de bord analitice, valorifică natura interactivă a tablourilor de bord și avansează în continuare analiza necesară pentru strat egiile viitoare. În cele din urmă, tablourile de bord strategice sunt cele care se concentrează pe obiectivele pe termen lung stabilite anterior și reflectă progresele înregistrate în vederea atingerii acestora, evidențiind în același timp inițiativele specifice care sunt în joc pentru a atinge aceste obiective (Durcevic 2020).

Cu toate acestea, compararea clasificărilor de mai sus arată o posibilă suprapunere între ele. De exemplu, un singur tablou de bord poate conține diferite tipuri de date (date financiare, de resurse umane și de timp) și, prin urmare, nu poate fi clasificat pe baza unui singur tip de conținut. În plus, subcategorizarea în tablouri de bord operaționale, analitice, tactice și/sau strategice se poate dovedi a fi artificială. De exemplu, majoritatea tablourilor de bord operaționale includ aspecte analitice, iar linia de demarcație între tablourile de bord tactice și cele strategice poate fi foarte subțire.

Din acest motiv, diferitele tablouri de bord au fost clasificate în funcție de obiectul de observare, și anume, performanța întregii instanțe/sistemului judiciar sau performanța judecătorului individual. Această clasificare va împărți tablourile de bord în consecință în tablouri de bord la nivel de **instanță** și tablouri de bord la **nivel de judecător**, după cum se arată în tabelul următor (Aikman 2006).

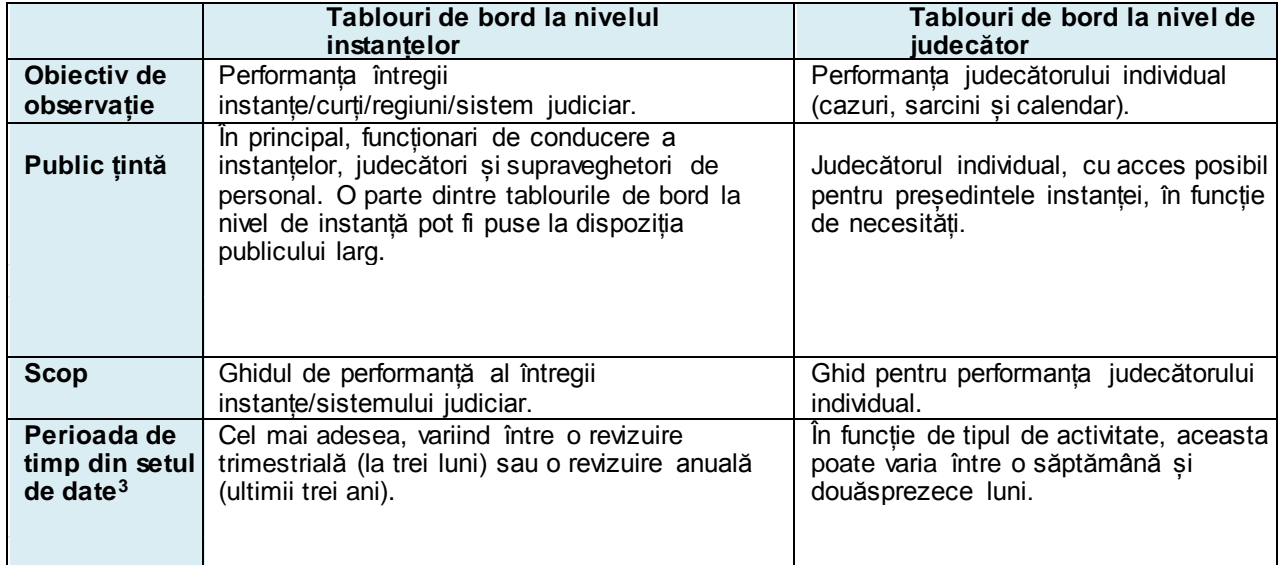

### **Tabelul 1: clasificarea inițială a tablourilor de bord ale instanțelor**

## <span id="page-4-1"></span>**A.3 ICP recomandați pentru sistemele de instanțe**

Este important de explicat că, în funcție de tipul și de domeniul de aplicare al datelor statistice disponibile în fiecare instituție judiciară, lista indicatorilor cheie de performanță care influențează durata procedurilor judiciare și gestionarea generală a timpului poate fi nesfârșită. Pur și simplu, nivelul de detaliu și acuratețe al listei de ICP este direct legat de nivelul de detaliu și acuratețe al surselor care stochează și analizează datele relevante. Cu alte cuvinte, cu cât sursa de date este mai detaliată și mai fiabilă, cu atât mai elaborate și mai detaliate pot fi tablourile de bord.

De exemplu, un sistem avansat, bine conceput, computerizat și fiabil de gestionare a cazurilor (CMS), care este actualizat și monitorizat în permanență, poate furniza date privind o listă lungă de indicatori de performanță opționali, cum ar fi:

<sup>3</sup>Termenele enumerate mai sus sunt cele utilizate în mod obișnuit în majoritatea tablourilor de bord și pot fi, desigur, modificate pentru a se adapta nevoilor și caracteristicilor fiecărui sistem judiciar.

- numărul de părți în cauză;
- numărul de audieri efectuate pentru fiecare caz;
- numărul de propuneri aprobate de reprogramare a audierilor;
- durata unei singure audieri (în minute) pentru fiecare tip de audiere în fiecare caz;
- durata etapelor procedurale în fiecare caz (numărul de zile pentru etapa premergătoare procesului, etapa de judecată și etapa postprocesuală);
- numărul de documente/moțiuni (sau chiar de pagini) depuse într-o cauză;
- numărul de hotărâri pronunțate în fiecare cauză (hotărâri nefinale și hotărâri finale care încheie cauza);
- numărul de cauze soluționate în fiecare mod de soluționare (hotărâre nedefinitivă, hotărâre pe fond, hotărâre de consimțământ, hotărâre în lipsă etc.), numărul de judecători pe tip de procedură (civilă, penală etc.).

Această listă deschisă de indicatori de performanță opționali ilustrează nivelul ridicat de detaliere care poate fi atins. În același timp, o listă lungă ca aceasta poate copleși utilizatorii cu date ș i poate îngreuna inutil procesul de colectare și analiză a datelor în scopul conceperii unui tablou de bord.

Prin urmare, pentru a asigura o listă concisă și practică de ICP, acest manual se va concentra pe ICP selectați și recomandați care îndeplinesc cele șase cerințe enumerate în capitolul A.1.1:

- coerența cu obiectivele de performanță relevante lista de indicatori de performanță cheie de performanță recomandați se va concentra pe indicatori de performanță orientați spre timp, în concordanță cu obiectivul stabilit în mandatul grupului de lucru CEPEJ- SATURN privind timpul judiciar pentru 2020-2021 de a asigura "dreptul la un proces echitabil într-un termen rezonabil, astfel cum este protejat de articolul 6 din Convenția Europeană a Drepturilor Omului";
- definiție clară în cea mai mare măsură posibilă, definițiile indicatorilor de performanță recomandați se vor baza pe Glosarul CEPEJ, precum și pe Schema de evaluare și pe notele explicative ale acesteia;
- reflectarea tendințelor temporale toți indicatorii de performanță vor fi orientați în funcție de timp;
- corelația cu schimbările interne și externe din sistemul judiciar;
- simplitatea colectării datelor și durabilitatea aceste două cerinte sunt îndeplinite datorită faptului că datele privind indicatorii cheie de performanță recomandați sunt colectate în mod constant și continuu de către statele membre, pe o bază bianuală, în cadrul sistemului CEPEJ de evaluare a sistemelor judiciare.

Respectiv, tabelul următor va prezenta lista indicatorilor cheie de performanță care au fost grupați în șase seturi de indicatori cheie de performanță recomandați.

### **Tabelul 2: Seturi recomandate de ICP pentru tablourile de bord de performanță**

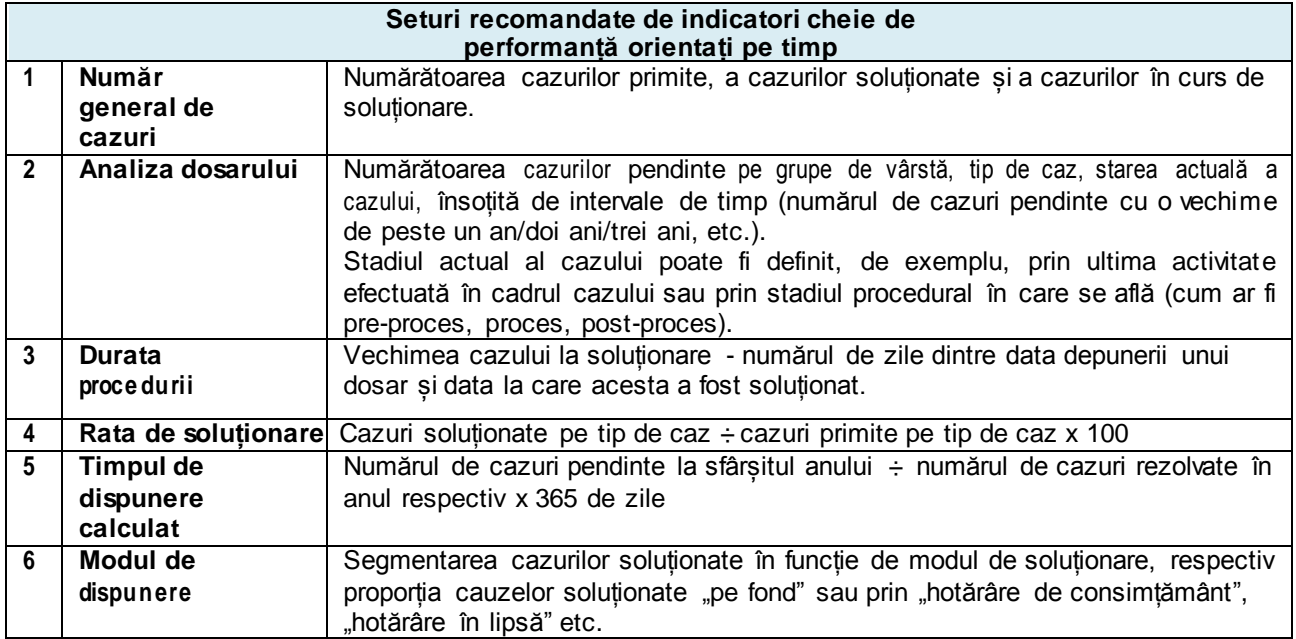

După cum s-a menționat mai sus, lista de seturi de indicatori de performanță cheie recomandați servește doar ca punct de plecare pentru autoritățile judiciare care doresc să instituie un sistem de tablouri de bord privind performanța instanțelor. Această listă este menită să fie revizuită și modificată în funcție de nevoile și caracteristicile fiecărui sistem judiciar, precum și de obiectul observației (judecătorul individual sau întreaga instanță).

De exemplu, un anumit sistem judiciar poate decide să adauge doi indicatori de performanță la setul de "durata procedurilor": "numărul de părți într-o cauză" și "numărul de cereri depuse într-o cauză". Astfel de adăugiri vor permite administratorilor de instanțe

să tragă concluzii cu privire la impactul acestor doi indicatori cheie de performanță asupra duratei procedurilor în acest caz. O altă ajustare la lista de seturi de ICP recomandați poate fi făcută în ceea ce privește intervalul de timp al setului de date din fiecare set de ICP. De exemplu, anumite instanțe judecătorești pot opta pentru o revizuire lunară a datelor sau pentru o comparație trimestrială și anuală a datelor, de exemplu.

În plus, toate seturile de indicatori cheie de performanță recomandate în tabelul 2 pot fi vizualizate într-un tablou de bord la nivelul instanței, precum și într-un tablou de bord la nivelul judecătorului. Acestea fiind spuse, este important de menționat că proiectarea unui tablou de bord la nivel de judecător poate necesita ajustări în ceea ce privește compoziția ICP-urilor pentru a corespunde funcționalității, rolului și nevoilor fiecărui judecător în parte. Un exemplu pentru un astfel de tablou de bord personalizat la nivel de judecător este cel al unui "tablou de bord de gestionare a sarcinilor judiciare". Acest tablou de bord poate ghida și îmbunătăți performanțele judecătorului individual, oferindu-i acestuia o analiză săptămânală (sau lunară) a sarcinilor judiciare în curs, cum ar fi: numărul de cauze pendinte enumerate în funcție de etapa procedurală (pre-proces, proces, post-proces) și de tipul de cauză; numărul de audieri programate pentru săptămâna următoare, ordonate pe zile ale săptămânii și pe număr de dosar; numărul de cauze în așteptarea unei hotărâri definitive (ordonate în funcție de termenul de pronunțare a hotărârii în cauză); sau vechimea cauzelor pendinte (zile de la data depunerii). După cum s-a discutat anterior, o compoziție și o proiectare de acest tip se bazează pe capacitatea de a extrage date fiabile și valide, de a le analiza și de a trage concluzii care pot fi ulterior revizuite și actualizate după o perioadă de timp prestabilită. Un astfel de model de tablou de bord la nivelul judecătorului va fi furnizat în capitolul D.

În concluzie, primul pas în crearea unui sistem de tablouri de bord este identificarea elementelor de date relevante care se califică drept indicatori cheie de performanță. În acest scop, ne-am referit la șase criterii pe care un ICP ar trebui, în mod ideal, să le îndeplinească (a se vedea capitolul A.1.1: coerență cu obiectivele de performanță, definiție clară, reflectarea tendințelor în timp, corelarea cu schimbările interne și externe din sistemul judiciar, simplitatea colectării datelor și durabilitatea). Pe baza acestor condiții, am oferit o listă inițială de ICP care au fost grupate în sase seturi recomandate de ICP. Această listă constituie baza initială și esențială pentru un sistem de tablouri de bord de succes și poate fi, desigur, revizuită și ajustată pentru a răspunde cerințelor specifice, caracteristicilor unice și capacităților tehnologice ale fiecărui sistem judiciar. În consecință, următorul capitol va aborda problema vizualizării datelor și a opțiunilor de proiectare recomandate.

## **B. Vizualizarea datelor**

<span id="page-6-0"></span>Acest capitol își propune să familiarizeze cititorii cu principiile de bază și termenii cheie în proiectarea tablourilor de bord, cum ar fi: bare de instrumente de filtrare, blocuri de construcție, tipuri de diagrame și adecvarea lor pentru vizualizarea seturilor selectate de ICP, culori semantice și caracteristici speciale. Această introducere va pune bazele pentru următoarele subcapitole care vor prezenta și analiza modele de tablouri de bord la nivelul instanțelor și al judecătorilor, concepute în conformitate cu aceste principii.

### <span id="page-6-1"></span>**B.1 Filtrarea datelor**

Una dintre caracteristicile unui tablou de bord bine conceput este un mecanism eficient de filtrare a datelor, care să permită utilizatorilor să se concentreze asupra unui grup definit în cadrul unui set mai mare de date. Acest lucru se realizează prin **opțiuni de filtrare cu clic** care determină nivelul de detaliere al fiecărui tablou de bord. În exemplul următor, puteți vedea **o bară de instrumente de filtrare orizontală <sup>4</sup>** care constă în șase valori de filtrare pe care utilizatorii ar putea dori să se concentreze cu referire la fiecare dintre seturile recomandate de indicatori cheie de performanță. Aceste valori de filtrare includ o selecție de instanță, instanță, an, trimestru al anului respectiv, categorie de caz și tip de caz.

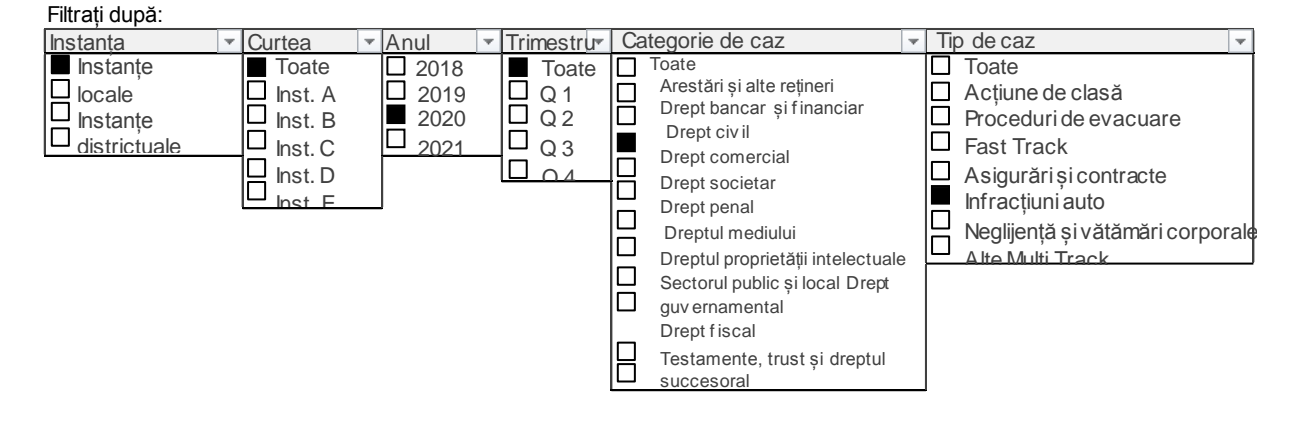

<sup>4</sup>O bară de instrumente orizontală poate fi preferabilă unei bare laterale tradiționale din cauza tendinței utilizatorilor de a trece cu vederea sau de a ignora bara laterală. Un alt avantaj al afișajului orizontal este că eliberează spațiul din bara laterală și permite un afișaj mai mare în corpul tabloului de bord propriu-zis.

După cum se arată în exemplul de mai sus, fiecare filtru utilizează o listă derulantă personalizată pentru a afișa căsuțe de selectare pentru fiecare valoare de filtrare și poate permite selectarea mai multor valori de filtrare de același tip. În acest sens, se recomandă ca mixul de valori care urmează să fie alese să fie afișat în afara meniului derulant (deasupra sau dedesubtul acestuia) pentru a înțelege criteriile exacte după care a fost filtrat tabloul de bord și pentru a evita interpretarea eronată a tipului și a intervalului de date pe care le afișează tabloul de bord. Această bară de instrumente de filtrare poate fi, bineînțeles, extinsă sau redusă, în funcție de scopul fiecărui tablou de bord și de tipul și domeniul de aplicare a datelor care sunt disponibile și fiabile în sursa de date pe care se bazează tabloul de bord (fie că este vorba de CMS, de un sistem independent de depunere electronică sau de orice altă sursă de date informatizată). De exemplu, bara de instrumente de filtrare poate include, de asemenea, un filtru "judecător" (pentru tablourile de bord la nivel de judecător) sau un filtru "etapă procedurală" (pre-proces, proces, post-proces etc.) pentru a permite o afisare și mai detaliată și mai precisă a datelor relevante din fiecare tablou de bord. De asemenea, bara de instrumente se poate mulțumi cu filtrul "categorie de caz" și exclude filtrul "tip de caz" în cazul în care lista tipurilor de cazuri dintr-o anumită instanță sau tribunal este prea lungă pentru a fi afișată în spațiul limitat al ecranului tabloului de bord (de exemplu, dacă există mai mult de 10-15 tipuri de cazuri în fiecare categorie de caz). O ultimă observație este că opțiunea de opțiuni multiple în cadrul fiecărui filtru nu ar trebui să fie utilizată în mod excesiv pentru a evita un tablou de bord aglomerat care ar putea copleși utilizatorii cu date.

## <span id="page-7-0"></span>**B.2 Compoziția, aspectul și fluxul indicatorilor cheie de performanță (ICP)**

În principiu, un singur ecran/ tablou de bord poate afișa toate cele șase seturi recomandate de indicatori de performanță și chiar mai mult. Cu toate acestea, după cum s-a menționat anterior, alegerea de a face acest lucru poate necesita limitarea filtrării datelor pentru a evita alegerile multiple care vor concura pentru spațiul limitat al ecranului unic și pentru atenția utilizatorilor. Cu alte cuvinte, dacă alegeți prea multe variabile, s-ar putea ca acestea să nu încapă pe un singur ecran.

Pentru a organiza cât mai bine datele într-un spațiu atât de limitat, se recomandă, prin urmare, să se identifice mai întâi posibilele dependențe între diferitele seturi de indicatori de performanță care pot justifica dispunerea lor pe același ecran, unul lângă altul, pentru a completa portretul complet și a crea un flux continuu. De exemplu, dacă un anumit tablou de bord se concentrează pe cazurile rezolvate, un astfel de tablou de bord poate alege să afișeze unul lângă altul cele trei seturi conexe de ICP care sunt "rata de soluționare", "timpul de soluționare calculat" și "modul de soluționare".

După ce se decide nivelul de detaliere și se grupează seturile de indicatori de performanță care urmează să fie afișate într-un singur ecran, se recomandă apoi să se aranjeze informațiile în blocuri de construcție aliniate, cu o structură coerentă și titluri simple și clare, care să lase cea mai mare parte a spațiului pentru conținutul propriu-zis și un flux natural care să permită utilizatorilor să găsească datele pe care le caută în ordinea și locul la care se așteaptă. În acest sens, și ca regulă generală, se recomandă să se limiteze numărul de blocuri/grafice prezentate într-un ecran la cel mult 7-10, pentru a asigura o prezentare eficientă care să nu copleșească utilizatorii. Următorul exemplu ilustrează trei dispuneri diferite ale blocurilor de construcție într-un tablou de bord, ținând cont de faptul că există, desigur, mult mai multe opțiuni.

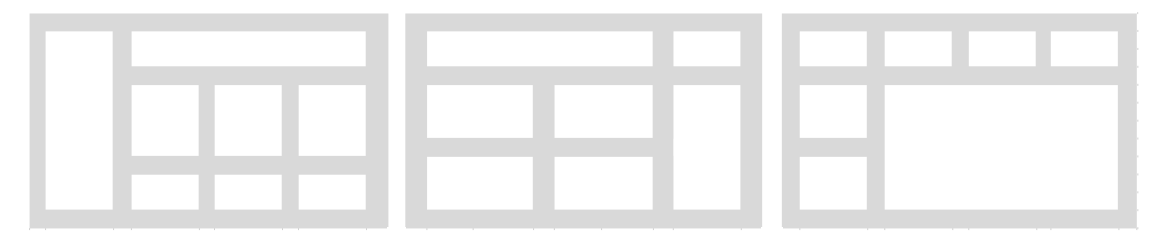

Ca regulă generală, utilizatorii au tendința de a se concentra mai întâi pe colțul din stânga sus al ecranului si de acolo să se deplaseze în dreapta, apoi să coboare pe rândul următor (Bakusevych 2018). Din acest motiv, se obișnuiește să rezervați primul bloc de construcție din partea stângă a ecranului pentru ICP sau setul de ICP pe care doriți să îl prioritizați în tabloul de bord (de exemplu, rata de lichidare).

### <span id="page-7-1"></span>**B.3 Tipuri de reprezentări vizuale și utilizarea corectă a culorilor**

Cel mai comun și mai convenabil mod de a afișa multe informații despre un număr mare de elemente într-un singur instantaneu este o simplă grilă/un tabel de date. Acest mod de reprezentare este considerat a fi usor de utilizat de majoritatea utilizatorilor obișnuiți să lucreze cu Word sau Excel și este, de asemenea, simplu și ușor de dezvoltat. De exemplu, următorul tabel de date afișează patru din cele șase seturi de indicatori cheie de performanță recomandați și oferă o "privire de ansamblu" asupra: numărului de cazuri (cazuri în așteptare, cazuri primite, cazuri soluționate), analizei întârzierilor (cazuri în așteptare la 31 decembrie, cazuri în așteptare pe o perioadă de doi ani) ratei de soluționare și timpului de soluționare calculat (CEPEJ-SATURN s.n.). 5

<sup>&</sup>lt;sup>5</sup> Concepția inițială a inclus, de asemenea, "numărul mediu de posturi de judecători (FTE) pe tip de caz", precum și numărul de cazuri primite, în curs de soluționare și rezolv ate pe un singur post de judecător. Cu toate acestea, acești indicatori cheie de perf ormanță nu erau disponibili.

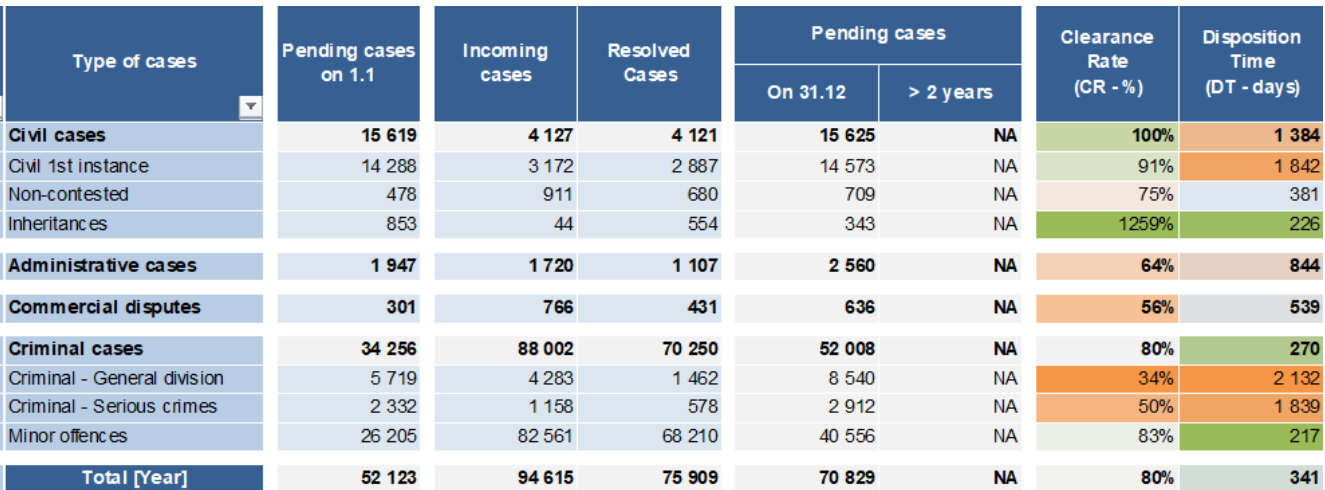

Tabelul de mai sus ilustrează, de asemenea, o utilizare corectă a "culorilor semantice" care au semnificații asociate, cum ar fi verdele pentru valori/tendințe pozitive; albastru deschis și gri pentru a reprezenta informații neutre sau mai puțin importante (de exemplu, informații care nu erau disponibile - NA); și nuanțe roșiatice pentru a reprezenta valori/tendințe negative. În plus, se remarcă faptul că culoarea portocalie este utilizată în mod tradițional pentru a reprezenta media sau valoarea mediană. Toate aceste culori contrastante urmăresc să îmbunătățească înțelegerea datelor și să concentreze cu succes atenția privitorului asupra informațiilor relevante.

În afară de grila/tabelul de date, există trei tipuri de diagrame care sunt cel mai frecvent utilizate pentru compararea diferitelor valori. Aceste diagrame sunt graficul cu bare orizontale, graficul cu coloane (inclusiv graficul de suprapunere a coloanelor) și graficul cu linii. De exemplu, graficele cu bare/coloane sunt utilizate în mod obișnuit pentru a vizualiza comparația numărului de cazuri (numărul de cazuri primite, în curs de soluționare și rezolvate) în funcție de tipul de caz. Diagrama liniară servește, de asemenea, ca instrument de comparație, dar este concepută pentru a afișa valori pe o perioadă de timp (de exemplu, numărul de cazuri primite pe lună pe o perioadă de un an).

În scopul vizualizării compoziției variabilelor ca părți ale unui întreg, cele mai frecvent utilizate tipuri de diagrame sunt diagramele cu coloane/batoane suprapuse, diagramele circulare (sau diagramele în formă de gogoașă) și diagramele în cascadă. De exemplu, aceste tipuri de diagrame sunt potrivite pentru a vizualiza segmentarea cazurilor soluționate în funcție de modul în care au fost soluționate (sau de vârsta la care au fost soluționate); aceste diagrame pot, de asemenea, să vizualizeze compoziția inventarului de cazuri în curs de soluționare (împărțite în cazuri vechi și cazuri noi). În ceea ce privește diagramele circulare, se recomandă, în general, să le rezervăm pentru vizualizarea a două până la cinci grupuri de variabile, deoarece acestea ar putea fi considerate greu de citit dacă includ prea multe componente. Un alt motiv este că prezentarea etichetelor de date într-o formă circulară poate face dificilă diferențierea valorilor atunci când acestea ajung în unghiuri (chiar dacă etichetele de date pot fi afișate într-o bulă de text în afara graficului propriu-zis) (Bakusevy ch 2018). Toate graficele menționate mai sus (și multe altele) vor fi ilustrate în următoarele subcapitole.

Pentru a rezuma principiile discutate în acest subcapitol și pentru a ilustra utilizarea unora dintre caracteristicile speciale în cadrul tablourilor de bord pentru gestionarea instanțelor, mai jos este prezentat și analizat unul dintre cele cinci tablouri de bord pe care sistemul judiciar sloven le-a conceput ca parte a sistemului său de tablouri de bord. <sup>6</sup>

<sup>6</sup>CEPEJ dorește să își exprime recunoștința și aprecierea sinceră pentru asistența amabilă și contribuția semnificativă a funcționarilor din cadrul sistemului judiciar sloven la acest manual, inclusiv: secretarul general al Curții Supreme, dl Rado Brezovar; șeful proiectului "Judicial Data Warehouse", dna Mateja Lozej; șeful Biroului pentru dezvoltarea managementului judiciar din cadrul Curții Supreme, dl Jaša Vrabec; și economistul și analistul, dna Maja Velikajne.

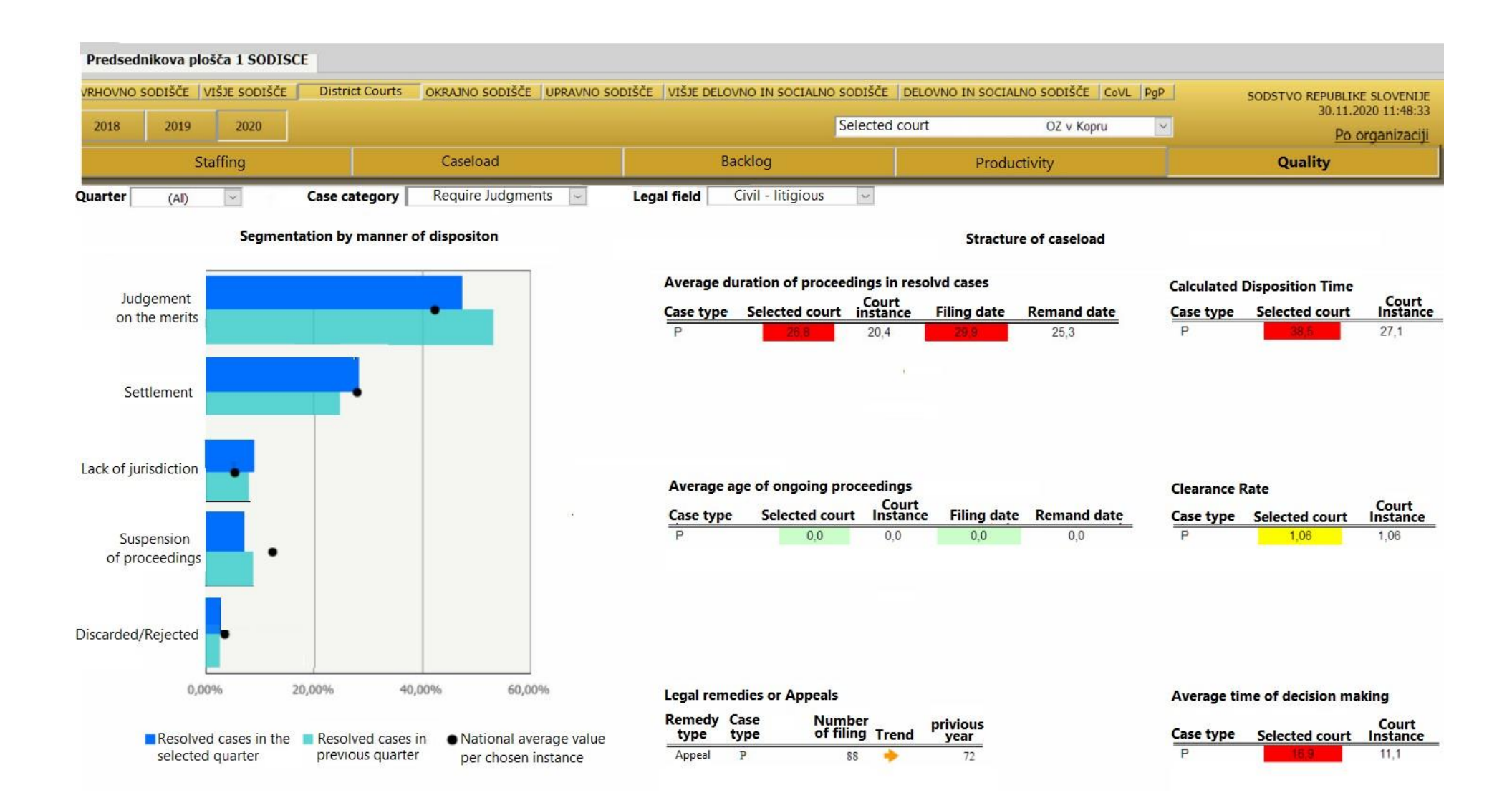

Tabloul de bord de mai sus utilizează o bară de instrumente de filtrare orizontală care permite utilizatorilor o selecție foarte detaliată și adaptată instanței (nouă opțiuni din care au fost alese instanțele regionale), anului (trei opțiuni din care a fost ales anul 2020), alegerii instanței specifice (OZ v. Kopru), tipului de tablou de bord (cinci opțiuni din care a fost ales tabloul de bord de calitate), trimestrului anului (primul, al doilea, al treilea, al patrulea sau toate trimestrele)

= perioadă de timp anuală), categoria de cauze (diferențierea între "cauze care necesită hotărâri" și "alte cauze") și domeniul juridic (civil-juridic).

După cum se poate observa, jumătatea stângă a ecranului, spre care se îndreaptă automat privirea, a prioritizat afișarea segmentării cazurilor soluționate în funcție de modul în care au fost soluționate (cinci moduri). Tipul de vizualizare este o combinație între graficul cu bare orizontale și markere (puncte negre). Barele compară între cauzele soluționate în perioada de timp selectată (2020) și cauzele soluționate în perioada de timp anterioară corespunzătoare (2019) la nivelul instanței selectate. Cu toate acestea, punctele negre reprezintă media națională a cauzelor soluționate pe moduri de soluționare la nivelul instanței. Pentru a evita aglomerarea graficului cu etichete de date, proiectanții au optat pentru utilizarea unei funcții speciale numite tooltips. Funcția tooltips permite ca etichetele de date să apară atunci când utilizatorii trec cu mouse ul peste punctele de date, eliberând astfel spațiul din grafic.

În partea dreaptă a ecranului există șase blocuri de tabele aliniate, care afișează seturi de indicatori de performanță cheie de performanță corespunzători și complementari, unul lângă altul. Toate tabelele afișează o comparație între valorile instanței selectate și cele ale instanței din care face parte instanța respectivă. În ceea ce privește schema de culori, atunci când valorile instanței selectate sunt mai mari sau mai mici decât cele ale instanței (mai mari cu 5% sau mai mici cu 5%), acestea sunt colorate în roșu pentru a reprezenta o valoare negativă sau în verde pentru a reprezenta o valoare pozitivă. Culoarea galbenă (și culoarea portocalie a săgeții din tabelul din stânga) este o nuanță medie aleasă pentru a reprezenta valori cuprinse între 1 și 5% mai mari sau mai mici decât valoarea instanței.

O altă caracteristică specială este opțiunea de a descărca datele din tabloul de bord sau de a genera un raport bazat pe tabloul de bord prin exportarea datelor într-un fișier PDF sau în format Excel. Aceste opțiuni pot fi accesate făcând clic pe pictograma de descărcare sau pe pictograma de export, așa cum este afișat mai jos.

Pentru a completa portretul, exemplele de mai jos ilustrează câteva dintre utilizările posibile ale tooltips-uri lor menționate mai sus și oferă o mai bună înțelegere a acestei caracteristici.

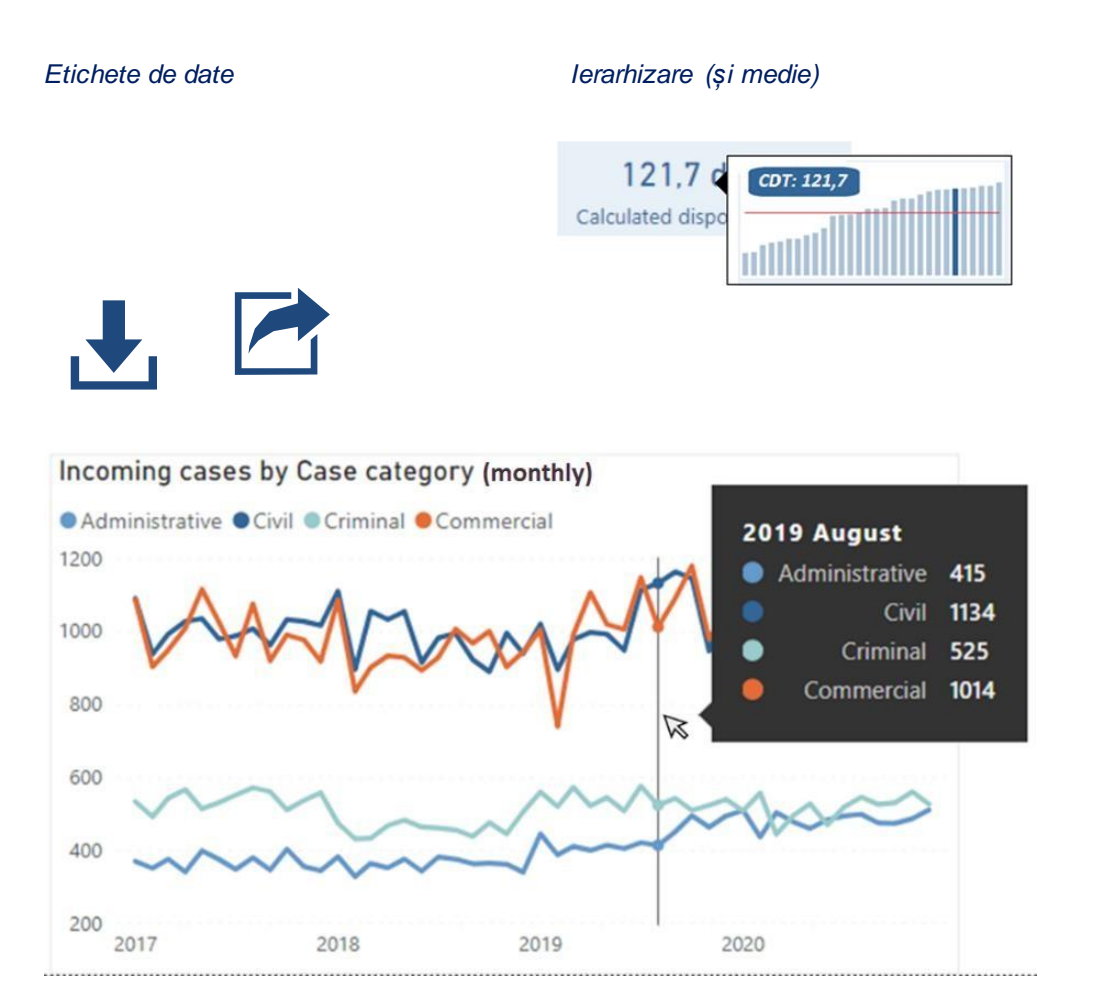

#### *Detalii suplimentare*

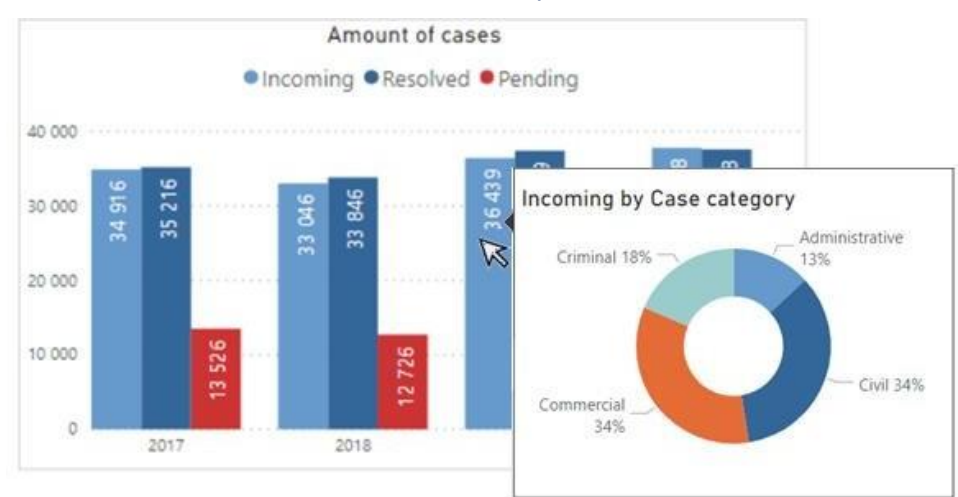

### **C. Tablouri de bord pentru șabloane la nivel de instanță**

<span id="page-11-0"></span>În acest capitol veți găsi șase exemple de tablouri de bord diferite la nivelul instanțelor, concepute în conformitate cu principiile prezentate în capitolele anterioare. Proiectarea acestor tablouri de bord la nivelul instanțelor și a tablourilor de bord la nivelul judecătorilor (care vor fi prezentate în capitolul următor) este menită să servească doar ca o posibilă sursă de inspiratie și nu ar trebui să fie considerată ca fiind "un tablou de bord unic pentru toate". În acest sens, autoritățile judiciare care doresc să dezvolte un sistem de tablouri de bord sunt încurajate să analizeze aceste modele ca un cadru general de idei care pot fi aplicate ca atare, precum și modificate pentru a include alte seturi de indicatori cheie de performanță (de exemplu, indicatori cheie de performanță care nu sunt legați de gestionarea timpului de lucru al judecătorilor), să afișeze o compoziție și o prezentare diferite, utilizând diferite tipuri de diagrame și folosind diferite tipuri de filtrare a datelor pentru a permite un nivel de detaliere mai mare sau mai mic.

Tablourile de bord prezentate în acest capitol includ cinci tablouri de bord la nivelul instantelor și un tablou de bord care oferă o imagine de ansamblu la nivel național a unor seturi selectate de ICP (seturi de ICP recomandate și seturi de ICP suplimentare sau opționale). Aceste exemple demonstrează diferitele niveluri de detaliere și perspective care pot fi aplicate, cum ar fi: afișarea unei singure instanțe vs. afișarea mai multor instanțe; suma agregată a tuturor datelor privind categoriile de cazuri sau o comparație individuală afișată unul lângă altul; o prezentare generală a diferitelor aspecte sau concentrarea în detaliu asupra unui aspect specific. Aceste modele de tablouri de bord includ:

- un tablou de bord privind performanța generală a instanțelor care oferă o afișare agregată a tuturor categoriilor de cazuri (cu o opțiune de filtrare pentru a examina datele în funcție de o categorie de cazuri individuale);
- cazuri primite și în curs de soluționare în mai multe categorii de cazuri;
- compararea cazurilor soluționate între diferitele categorii de cazuri;
- să se concentreze asupra unei categorii de cazuri individuale;
- compararea intervalului de timp între mai multe categorii de cazuri;
- prezentare generală la nivel național.

Toate aceste tablouri de bord la nivel de judecător utilizează o structură și o gamă de culori coerente și prezintă mai multe modalități posibile de afișare a datelor, utilizând diferite tipuri de diagrame și tabele.

În fiecare sablon se utilizează o afisare anuală ca alegere implicită; cu toate acestea, bara de instrumente de filtrare din fiecare tablou de bord permite utilizatorului să filtreze tabloul de bord și în funcție de lună și trimestru.

## **C.1 Performanța generală a instanței**

<span id="page-12-0"></span>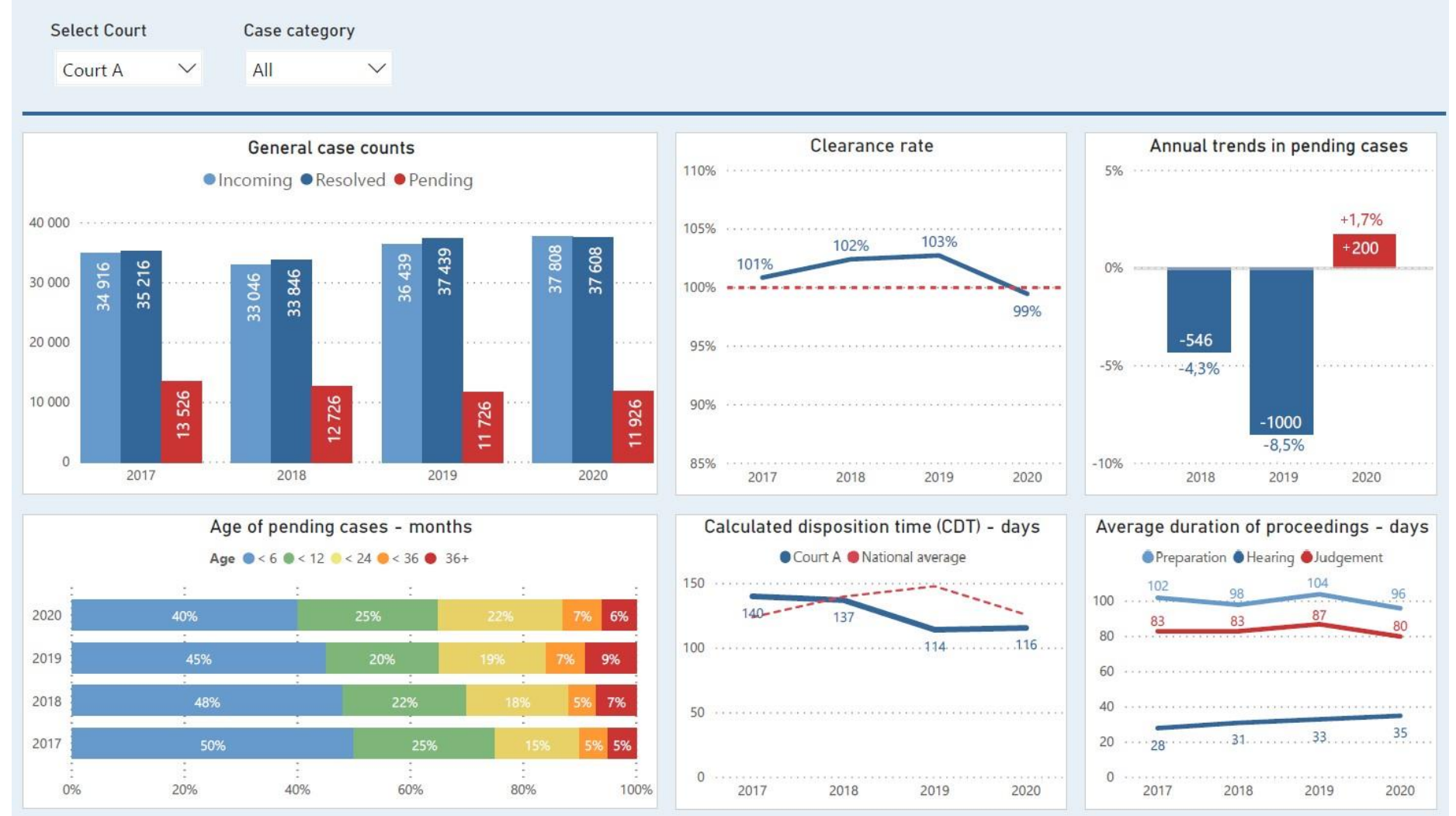

Tabloul de bord privind performanța generală a instanței oferă o imagine de ansamblu a cinci dintre cei șase indicatori de performanță recomandați într-un singur ecran. Acest tablou de bord vizualizează performanța întregii instanțe dintr-o perspectivă de "nivel superior" și pune bazele pentru următoarele tablouri de bord care vor intra în detaliu.

#### Nivelul de detaliere:

Bara superioară de filtrare permite utilizatorilor să selecteze instanța (o anumită instanță sau toate instanțele din aceeași instanță) și categoria de cauze pe care doresc să le vizualizeze (cum ar fi cauze administrative, civile, comerciale, penale sau toate în total). Datele sunt prezentate pe o perioadă care acoperă ultimii patru ani (2017-2020).

#### Conținut, reprezentare vizuală și aspect:

Blocul din stânga sus utilizează un grafic cu bare pentru a vizualiza numărul anual de cazuri primite, rezolvate și în curs de soluționare.

Blocul de construcție din partea de sus, din mijloc, afișează rata de eliminare în timp, cu valoarea de prag setată la 100% ca valoare implicită. Acest punct de referință vizual permite utilizatorului să identifice rapid o rată de eliminare sub nivelul optim și să tragă concluziile relevante. În acest sens, valoarea de prag este opțională și ar putea fi schimbată cu orice alt obiectiv stabilit (inclusiv media națională).

Blocul din dreapta sus prezintă tendințele numărului anual de cazuri pendinte (modificări de la un an la altul) cu ajutorul unui grafic în coloană. Etichetele sunt afișate cu valori absolute, precum și relative (%) pentru a oferi ambele perspective.

Blocul din stânga jos afișează vechimea cazurilor în curs de soluționare pe grupe de vârstă predefinite (cum ar fi: în curs de soluționare mai puțin de șase luni, mai puțin de douăsprezece luni, mai mult de treizeci și șase de luni). Grupele de vârstă sunt vizualizate prin intermediul unor bare suprapuse cu valori relative reprezentând proporția (%) de categorii de vârstă individuale din toate cazurile pendinte.

Blocul constructiv de jos, din mijloc, arată timpul de soluționare calculat (CDT) ca o tendință în timp, comparând valorile instanței selectate cu media națională (adică a tuturor instanțelor). Vă rugăm să rețineți că punctul de referință poate fi orice valoare de obiectiv stabilită de instanță.

Blocul din dreapta jos afișează durata medie a procedurilor împărțită pe etape procedurale (etape de pregătire, de audiere și de judecată). În acest sens, instanțele judecătorești care doresc să afișeze durata medie în ansamblu sau să prezinte alte etape relevante (cum ar fi apelul sau recursul special) pot adăuga acest lucru la proiectul inițial.

#### Caracteristici speciale:

Tabloul de bord utilizează tooltips-uri interactive cu informații suplimentare care apar atunci când un utilizator plasează cursorul mouse-ului deasupra unui anumit grafic. De exemplu, tooltips-urile pot afișa o defalcare a anumitor ICP pentru a compara între diferite categorii de cazuri (de exemplu, rata de soluționare afișată separat pentru cazurile administrative, civile, comerciale și penale). Această prezentare generală poate servi, de asemenea, ca un meniu de selecție interactiv în care, făcând clic pe elemente individuale (cum ar fi vechimea cauzelor în curs de soluționare), utilizatorul va fi redirecționat către o altă pagină a tabloului de bord care detaliază mai mult indicatorii de performanță selectați.

<span id="page-14-0"></span>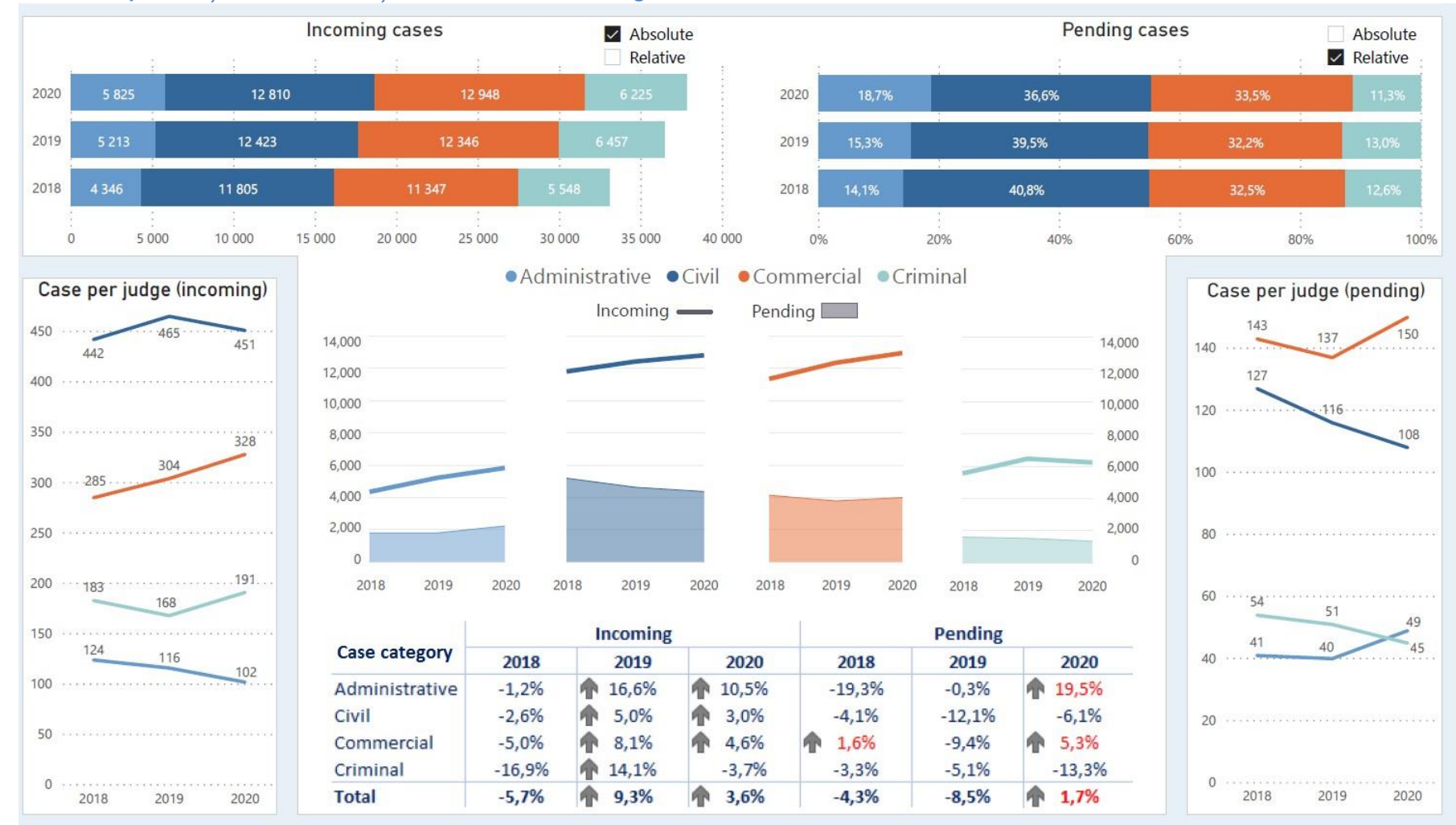

## **C.2 Cazuri primite și în curs de soluționare în mai multe categorii de cazuri**

Tabloul de bord de mai sus (C.2) a fost conceput inițial pentru a afișa performanța globală a mai multor categorii de cazuri. Cu toate acestea, în procesul de proiectare a tabloului de bord, spațiul limitat și dorința de a afișa datele în detaliu au dus la decizia de a împărți datele între două tablouri de bord. Prin urmare, tabloul de bord C.2 se concentrează pe cazurile primite și în curs de soluționare, iar următorul tablou de bord (C.3) completează portretul prin afișarea indicatorilor-cheie de performanță privind cazurile soluționate.

#### Nivelul de detaliere:

Tabloul de bord afișează date anuale pentru patru categorii de cazuri pe o perioadă de trei ani. Categoriile de cazuri sunt afișate într-o ordine personalizată, predefinită, care este păstrată în mod consecvent în toate tablourile de bord la nivelul instanțelor prezentate aici. În plus, acest șablon ar putea fi utilizat și pentru a afișa comparația categoriilor de cazuri la nivel național (toate instanțele).

#### Continut, reprezentare vizuală și aspect:

Blocul din stânga sus afișează cazurile primite, iar blocul din dreapta sus afișează cazurile în așteptare. Ambii indicatori de performanță sunt afișați pe categorii de cazuri individuale, utilizând un grafic cu bare suprapuse. Utilizatorul poate comuta între vizualizarea valorilor absolute și relative (%) - pentru a vedea ambele perspective. Blocul de construcție din mijloc consolidează datele referitoare la ambii ICP într-un singur grafic, utilizând o combinație de grafic cu linii și grafic de suprafață.

Tabelul din partea de jos a tabloului de bord afișează variațiile anuale relative ale cazurilor primite și ale cazurilor în curs de soluționare. A fost adăugat un simbol săgeată pentru a indica o creștere a valorilor. În plus, se utilizează o culoare roșie pentru a atrage atenția utilizatorului asupra unei creșteri a cazurilor în așteptare.

Blocurile din stânga și din dreapta jos afișează numărul mediu de cazuri primite și în curs de soluționare pe judecător. Aceste componente au fost adăugate pentru a ilustra posibilitatea de a încorpora alți indicatori de performanță corelați (opționali) care pot oferi un context suplimentar.

<span id="page-16-0"></span>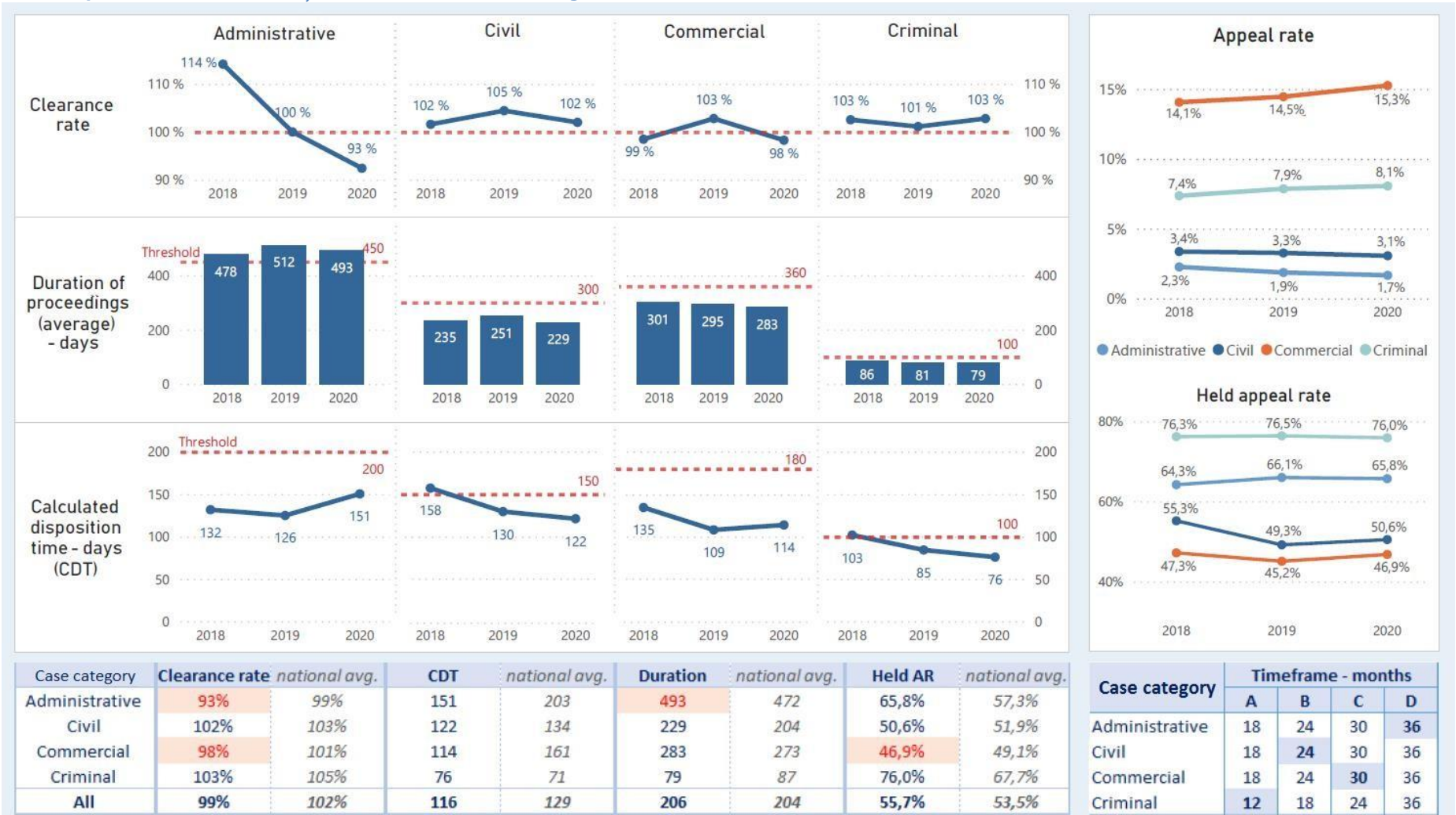

## **C.3 Compararea cazurilor soluționate între diferitele categorii de cazuri**

Tabloul de bord de mai sus afisează o comparație a cazurilor soluționate între diferite categorii de cazuri (C.3) pentru a completa comparația anterioară prezentată în tabloul de bord C.2. Nivelul de detaliere rămâne același, afișând defalcarea ICP-urilor pe categorii de cazuri pe o perioadă de trei ani.

#### Conținut, reprezentare vizuală și aspect:

Blocul din stânga sus conține o comparație a indicatorilor-cheie de performanță selectați pentru fiecare categorie de cauze: rata de soluționare a cauzelor (inclusiv un prag de 100% evidențiat); durata medie totală a procedurilor; și timpul calculat de soluționare (ambele incluzând un prag personalizat evidențiat pentru fiecare categorie de cauze pe care fiecare sistem judiciar îl poate stabili pentru sine).

Blocul superior din dreapta arată rata de apel (proporția cazurilor de apel din totalul cazurilor soluționate) și rata de apel menținută (proporția de cazuri de apel în care instanța de apel a confirmat decizia în primă instanță). Acești doi indicatori au fost adăugați pentru a ilustra posibilitatea de a include și alte informații relevante și de a personaliza tabloul de bord în funcție de propriile nevoi. În conformitate cu comparațiile anterioare, graficele contrastează categoriile de cazuri individuale.

Blocul din stânga jos oferă un tabel rezumativ al nivelurilor actuale ale ICP și o medie națională (în gri) pentru comparație și context. O culoare roșie este utilizată pentru a atrage atenția asupra unor potențiale probleme de performanță.

Blocul din dreapta jos prezintă un tabel care indică obiectivul calendaristic pe care instanța l-a atins (evidențiat în albastru). Informațiile sunt furnizate pentru fiecare categorie de cauze (pe baza vechimii cauzelor pendinte), afișând eticheta termenului (A, B, C, D), precum și termenul stabilit corespunzător pentru fiecare categorie de cauze (în luni).

#### Adăugarea de repere, valori medii și obiective:

Pentru a oferi un context suplimentar sau un punct de referință, indicatorii cheie de performanță (ICP) din elementele individuale ale tabloului de bord pot fi completați cu alte valori, cum ar fi valorile medii sau obiectivele. De exemplu, un grafic care afișează timpul de soluționare calculat pentru o anumită instanță poate prezenta, de asemenea, o valoare medie pentru toate instanțele de același tip - pentru a permite o comparație rapidă a performanței instanței în raport cu altele. În mod alternativ, graficul poate afișa o valoare de obiectiv stabilită de instanță - pentru a monitoriza progresele înregistrate în vederea atingerii obiectivelor planificate. Pentru a da un exemplu, un grafic care afișează rata de soluționare a unei instanțe poate fi îmbunătățit prin adăugarea unei linii de referință (cum ar fi 100%), astfel încât să se poată recunoaște imediat ce valori sunt peste sau sub prag și cu cât anume.

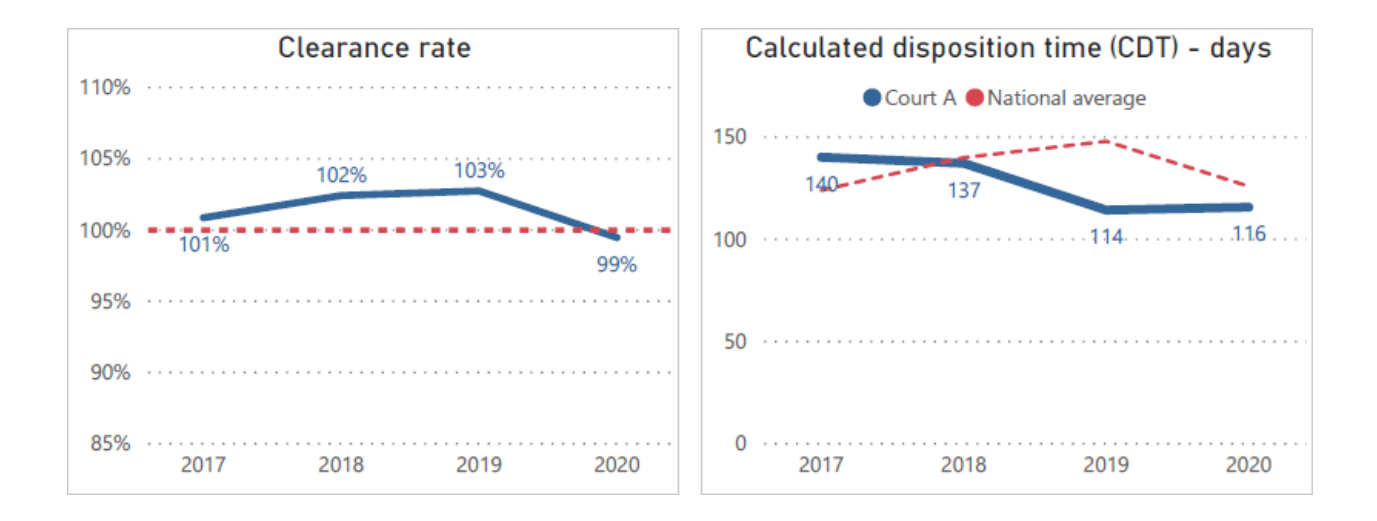

## **C.4 Axarea pe o categorie de cazuri individuale**

<span id="page-18-0"></span>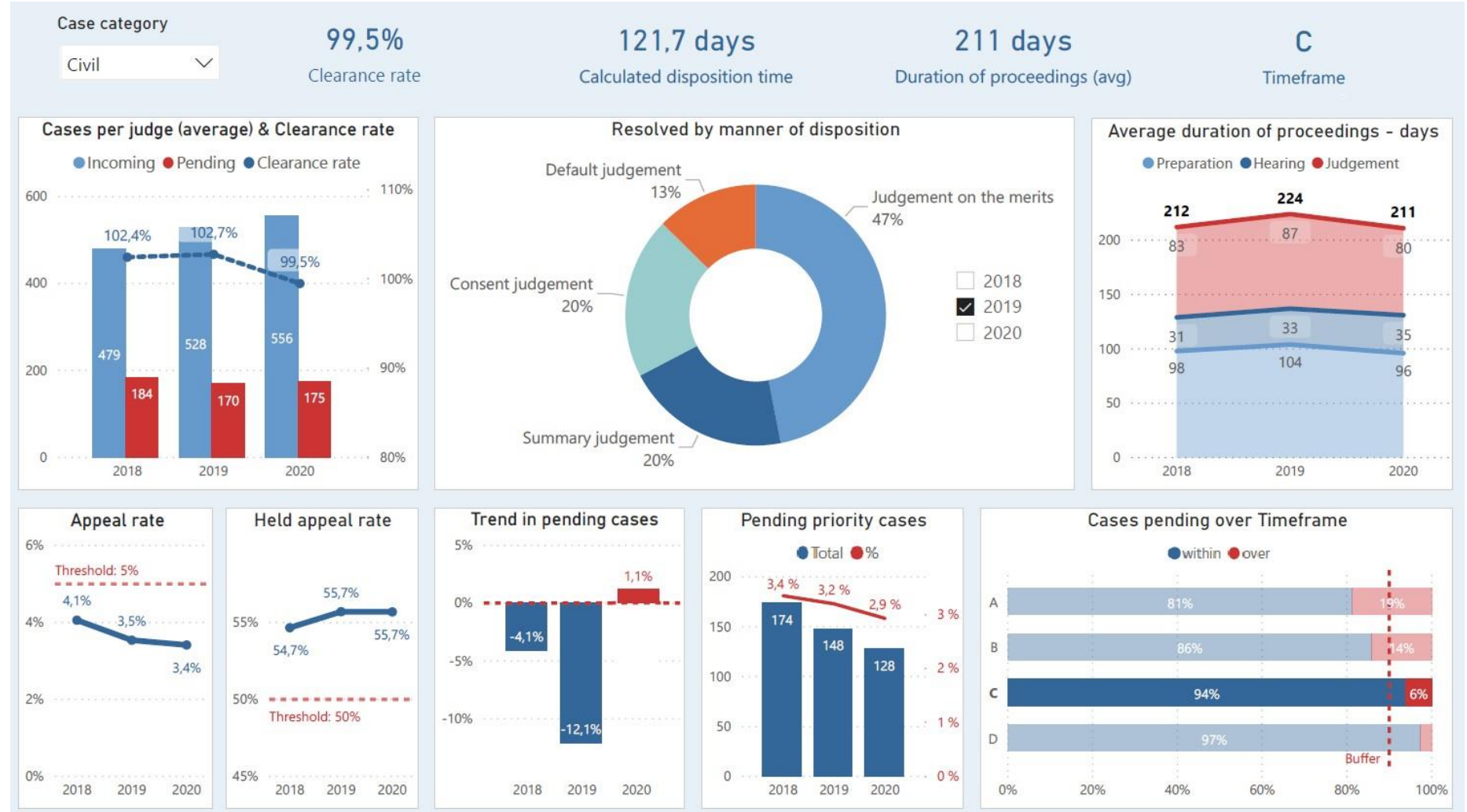

Spre deosebire de tablourile de bord anterioare, acest tablou de bord (C.4) se concentrează în detaliu asupra unei singure categorii de cazuri (civile), oferind utilizatorului un alt nivel (specific) de observare. Avantajul acestui afișaj este capacitatea de a intra în detalii și de a vizualiza elemente specifice care s unt mai potrivite pentru a fi afișate la nivelul unei categorii de cazuri individuale în loc de un afișaj agregat pentru toate categoriile de cazuri. De exemplu, vizualizarea datelor agregate privind modalitățile de soluționare pentru întreaga instanță ar putea fi problematică, deoarece lista modalităților de soluționare diferă în funcție de diferitele categorii de cauze. Din acest motiv, este mai potrivit să se afișeze acest set de indicatori cheie de performanță pentru fiecare categorie de cauze în parte.

#### Conținut, reprezentare vizuală și aspect:

Acest tablou de bord este alcătuit din mai multe seturi de indicatori de performanță. Prin urmare, pentru a evita o afișare greoaie și greu de citit, alegerea vizualizării și a aspectului general a fost menținută destul de simplă. Antetul de sus include o bară de instrumente de filtrare de bază (filtru de categorii de cazuri) pentru a evidenția valorile actuale ale indicatorilor cheie de performanță selectați (rata de soluționare, durata medie totală a procedurilor, durata calculată a soluționării, termenul).

Blocul din stânga sus afișează cauzele primite și în curs de soluționare pe judecător (medie), împreună cu rata de soluționare, utilizând o combinație de coloane și un grafic liniar. Numărul de cazuri poate fi, de asemenea, afișat ca o sumă totală (în loc de media pe judecător).

Blocul de construcție din partea superioară centrală prezintă o segmentare a cazurilor soluționate în funcție de modul în care au fost soluționate. Vizualul poate include și alte moduri de soluționare - cele patru exemple comune au fost alese în scop ilustrativ.

Blocul din dreapta sus prezintă durata medie a procedurilor afișate pe etape intermediare și suprapuse pentru a arăta, de asemenea, durata totală.

În colțul din stânga jos, rata de apel și rata de apel menținută completează setul de ICP recomandați pentru a ilustra diferitele opțiuni de personalizare disponibile. Afișajul poate include, de asemenea, o medie națională sau o altă valoare personalizată (prag) pentru referință.

Blocurile de jos din centru prezintă tendința anuală a cazurilor pendinte, folosind culoarea roșie pentru a atrage atenția asupra tendințelor negative (o creștere a numărului de cazuri pendinte de la un an la altul).

Cazurile prioritare (afișate ca valori absolute și relative) au fost incluse pentru a ilustra capacitatea de a pune un accent suplimentar pe anumite aspecte importante ale indicatorilor-cheie de performanță recomandați.

Blocul din dreapta jos încheie tabloul de bord cu procentul de cazuri în curs de soluționare în cadrul și peste intervalul de timp. Informațiile sunt afișate pentru toate termenele (A, B, C, D), evidențiind totodată termenul pe care instanța l-a realizat în prezent (C). Este inclusă o rezervă de 10% pentru a lua în considerare cauzele potențial complexe care sunt dificil de soluționat în termenul standard.

## **C.5 Compararea termenelor între mai multe categorii de cazuri**

<span id="page-20-0"></span>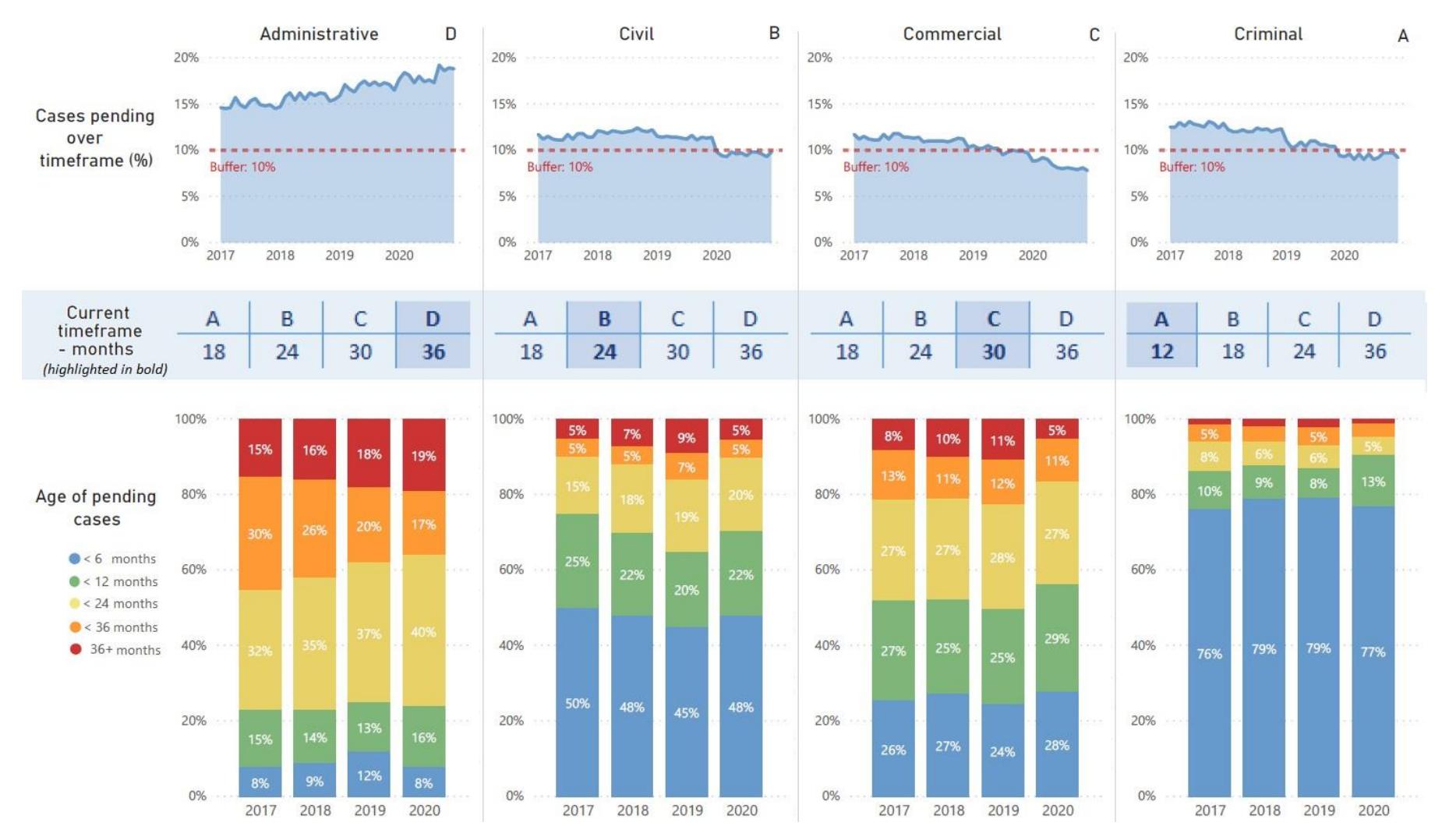

Tabloul de bord de mai sus prezintă o comparație a termenelor pe categorii de cazuri (C.5) și demonstrează că, pe lângă examinarea performanței prin intermediul unui set de diferiți indicatori cheie de performanță, utilizatorii se pot concentra în detaliu asupra unui singur subiect specific - în acest caz, vechimea cazurilor în curs de soluționare (natura datelor favorizează, de asemenea, acest tip de elaborare separată prin intermediul mai multor grafice, deoarece lasă puțin spațiu pentru alți indicatori).

#### Conținut, reprezentare vizuală și mod de prezentare

Rândul superior al ecranului arată procentul de cazuri pendinte în intervalul de timp actual separat pentru fiecare categorie de cazuri - cu o rezervă de 10% pentru a lua în considerare cazurile complexe (intervalul de timp actual este indicat în colțul din dreapta sus al fiecărui grafic de zonă). În cazul în care valoarea se situează sub linia tampon, instanța are mai puțin de 10% din cauzele pendinte în intervalul de timp și, prin urmare, atinge obiectivul. Dimpotrivă, dacă valoarea se situează deasupra liniei tampon, instanța are mai mult de 10% din cauzele pendinte în intervalul de timp și, prin urmare, nu atinge obiectivul respectiv. Graficul de suprafață afisează valoarea ca o tendință în timp, ceea ce permite cititorului să vadă progresul cronologic al instanței în vederea atingerii obiectivului stabilit.

Rândul din mijloc afișează intervalul de timp curent, care este evidențiat cu o culoare albastru mai închis și cu caractere îngroșate. În afară de eticheta intervalului de timp (A, B, C, D), graficul arată și numărul de luni (valoarea obiectivului) al tuturor intervalelor de timp respective.

Partea inferioară a ecranului afișează vârsta cazurilor în curs de solutionare pe grupe de vârstă predefinite (tendințe în timp) - utilizând un grafic cu coloane suprapuse cu valorile relative (%) ale categoriilor de vârstă individuale. Grupele de vârstă pot fi, bineînțeles, modificate pentru a se potrivi scopurilor și structurii de date proprii.

## **C.6 Prezentare generală la nivel național**

<span id="page-22-0"></span>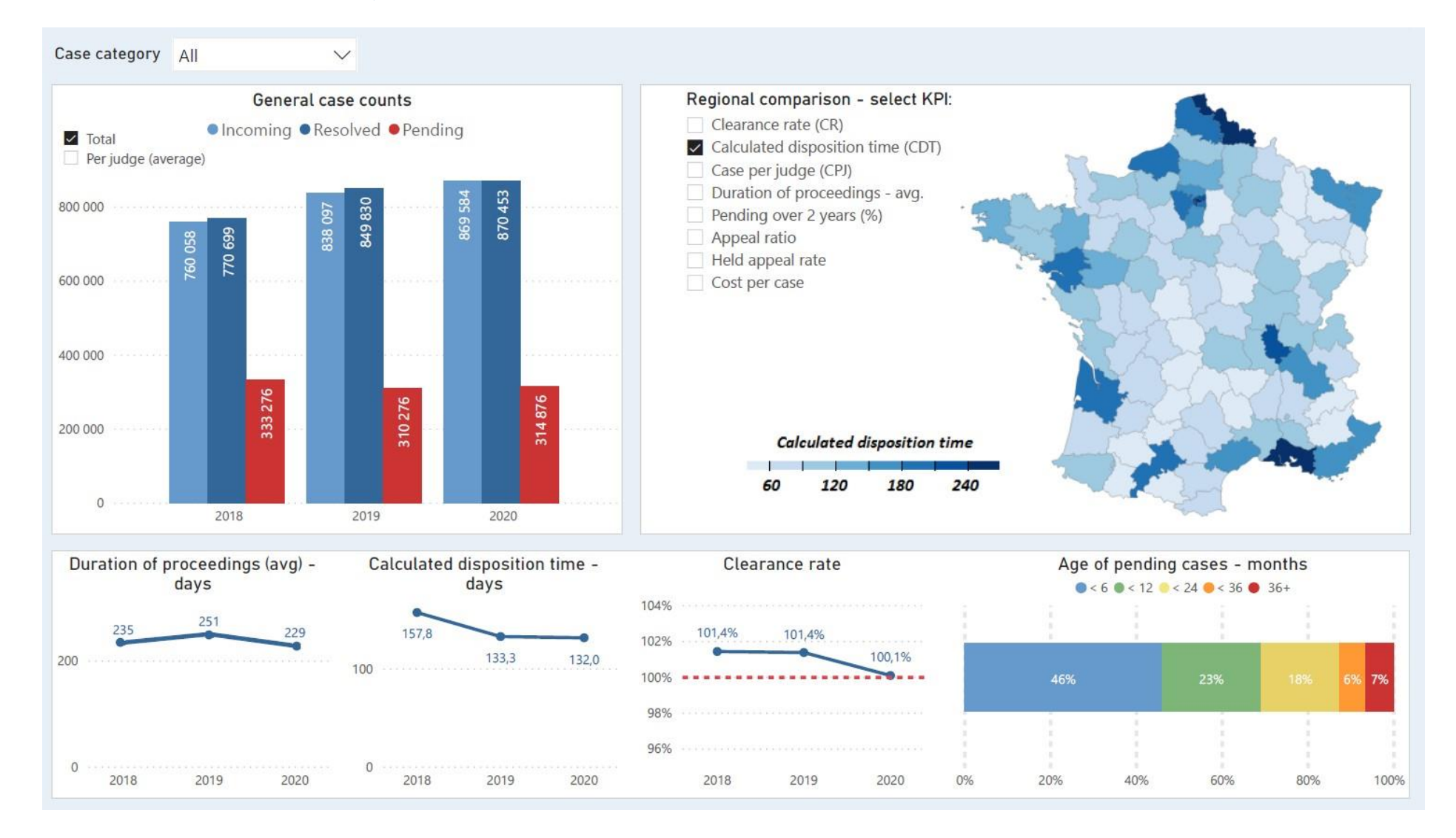

Tabloul de bord național de ansamblu (C.6) afișează performanța agregată a tuturor instanțelor din țară. În plus, acesta utilizează o hartă pentru a contrasta valorile ICP în diferite regiuni. Tabloul de bord conține date anuale agregate care reprezintă suma tuturor instanțelor pentru toate sau doar pentru o anumită categorie de cazuri (care trebuie selectată prin intermediul filtrului din colțul din stânga sus).

#### Conținut, reprezentare vizuală și layout

Blocul din stânga-sus afișează comparația dintre numărul de cauze primite, soluționate și în curs de soluționare, cu o opțiune de filtrare pentru a vizualiza datele "per judecător (medie)".

Blocul de construcție din dreapta sus prezintă o hartă interactivă a unei țări, care afișează o comparație a valorilor din diferite instanțe reprezentate de zone geografice (regiuni/districte). O scală de culori este utilizată pentru a distinge valorile și se oferă un filtru cu diverse opțiuni, astfel încât utilizatorul să poată selecta ce ICP va fi vizualizat pe hartă. Valorile instanțelor individuale (zone) sunt reprezentate de o scară de culori furnizată lângă hartă. Valorile numerice exacte pot fi, de asemenea, vizualizate cu ajutorul tooltips-urilor (trecând cu mouse-ul computerului peste orice zonă geografică pentru a activa tooltip-ul).

Blocul din partea de jos afișează indicatorii de performanță recomandați deja descriși în tablourile de bord anterioare. Blocul din stânga jos afișează durata totală (medie) a procedurilor, urmată de timpul de soluționare calculat și de rata de soluționare - ca o tendință în timp. Blocul de construcție din dreapta jos afișează vechimea actuală a cauzelor în curs de soluționare pe grupe de vârstă predefinite, utilizând un grafic de bare suprapuse cu valori relative - reprezentând proporția (%) de categorii de vârstă individuale din totalul cauzelor în curs de soluționare.

### Caracteristici speciale

Harta poate fi utilizată și ca filtru. De exemplu, atunci când un utilizator face clic pe o anumită zonă geografică (jurisdicția instanței), restul indicatorilor cheie de performanță (ICP) din tabloul de bord vor afișa doar valorile pentru instanța corespunzătoare - permițând utilizatorului să compare performanțele și să navigheze prin diferite instanțe prin simpla selecție de pe hartă. Cu toate acestea, deoarece pot exista mai multe instanțe situate într-un district/regiune, această funcționalitate ar putea necesita filtrarea unei anumite instanțe sau a unei instanțe individuale, astfel încât să nu existe jurisdicții suprapuse (fiecare zonă corespunzând unei instanțe particulare sau unice). În mod similar, o scurtă prezentare generală a indicatorilor cheie de performanță ai unei instanțe individuale poate fi inclusă și într-o mențiune care apare atunci când utilizatorul plasează cursorul mouse-ului deasupra unei anumite zone geografice.

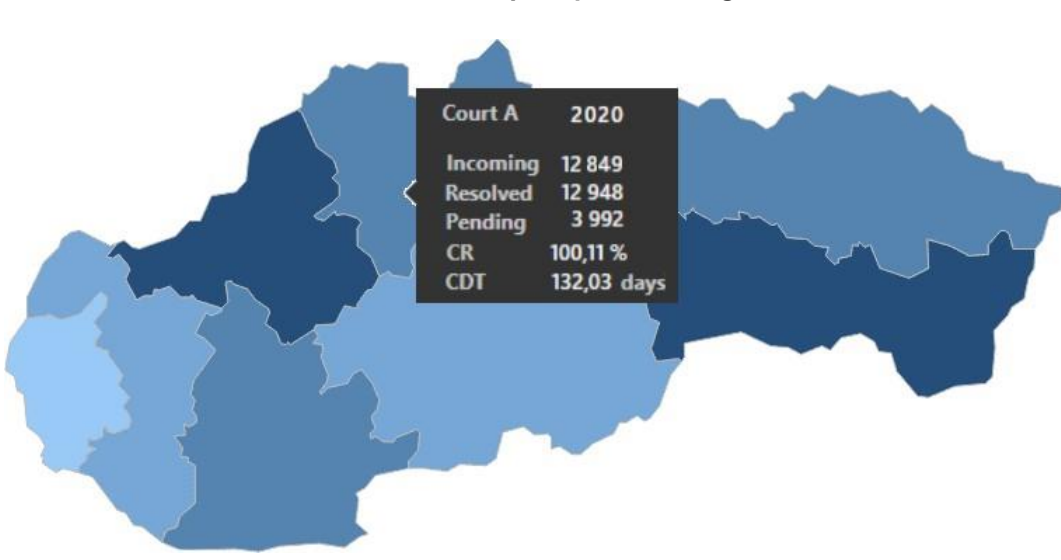

## **Tooltip de prezentare generală a ICP**

## **D. Tablouri de bord pentru șabloane la nivel de judecător**

<span id="page-23-0"></span>În principiu, toate cele șase modele de tablouri de bord la nivelul instanțelor prezentate în capitolul anterior pot servi, de asemenea, drept tablouri de bord la nivelul judecătorilor, prin simpla adăugare a unei valori de filtrare a numelui judecătorului în bara de instrumente de filtrare a fiecărui tablou de bord.

Acestea fiind spuse, este important de reținut că datele întregii instanțe (sau ale întregului sistem de instanțe) sunt afișate în tablourile de bord prin gruparea diferitelor tipuri de cauze într-o listă minimă de categorii (listă de domenii juridice, categorii de cauze sau niveluri de complexitate). De exemplu, dacă instanța individuală gestionează 114 tipuri de cauze diferite,

aceste tipuri de cazuri vor fi grupate într-o listă de categorii civile, penale, administrative și comerciale și vor fi vizualizate în cadrul acestor patru categorii. Această grupare a sute de tipuri de cazuri diferite într-o listă scurtă de categorii permite vizualizarea lor într-un singur ecran. Cu alte cuvinte, spațiul limitat al tabloului de bord nu poate vizualiza în mod eficient și cu succes datele privind un singur tip de caz la nivelul întregii instanțe.

Cu toate acestea, la nivelul fiecărui judecător în parte, tablourile de bord pot intra cu ușurință în detalii pentru fiecare tip de caz în parte, deoarece judecătorul se ocupă de obicei de un număr mic de tipuri de cazuri care se potrivesc perfect pe un singur ecran.

În consecință, designul tablourilor de bord la nivelul judecătorilor va pune în evidență acest nivel mai ridicat de detaliere a conținutului și va oferi diferite opțiuni de design pentru seturile recomandate de indicatori cheie de performanță, alături de "o mostră" de seturi suplimentare și unice de indicatori cheie de performanță care pot îmbogăți portretul datelor.

Pentru a atenua eventualele temeri legate de "necunoscut", ar trebui subliniat faptul că proiectul este destinat judecătorului individual și urmărește doar să îi ofere acestuia instrumentele necesare pentru a-și gestiona mai bine timpul de lucru și, în consecință, pentru a gestiona mai bine volumul de muncă legat de cazurile sale.

Respectiv, acest capitol va prezenta și discuta următoarele patru modele de tablouri de bord la nivel de judecător:

- Tabloul electronic de sarcini al judecătorului
- Tabloul de bord privind numărul de cazuri și CR
- Tabloul de bord al cazurilor în așteptare (împreună cu un model de design pentru un raport CMS complementar)
- Tabloul de bord al cazurilor soluționate

Vă rugăm să rețineți că, în afară de tabloul de sarcini electronic care oferă o revizuire zilnică și lunară a datelor, alegerea implicită pentru toate celelalte tablouri de bord este o revizuire anuală a datelor. Firește, această alegere implicită poate fi schimbată cu ușurință prin filtrarea datelor în funcție de lună, trimestru sau an.

După cum s-a menționat în introducerea la tablourile de bord la nivelul instanțelor, conceptul prezentat ar trebui să fie luat ca "material pentru reflecție" și fiecare instituție judiciară este încurajată să adauge la acest cadru general de idei și să îl adapteze la cerințele sale specifice și la nevoile sale unice.

#### **D.1 Tabelă electronică de sarcini**

<span id="page-25-0"></span>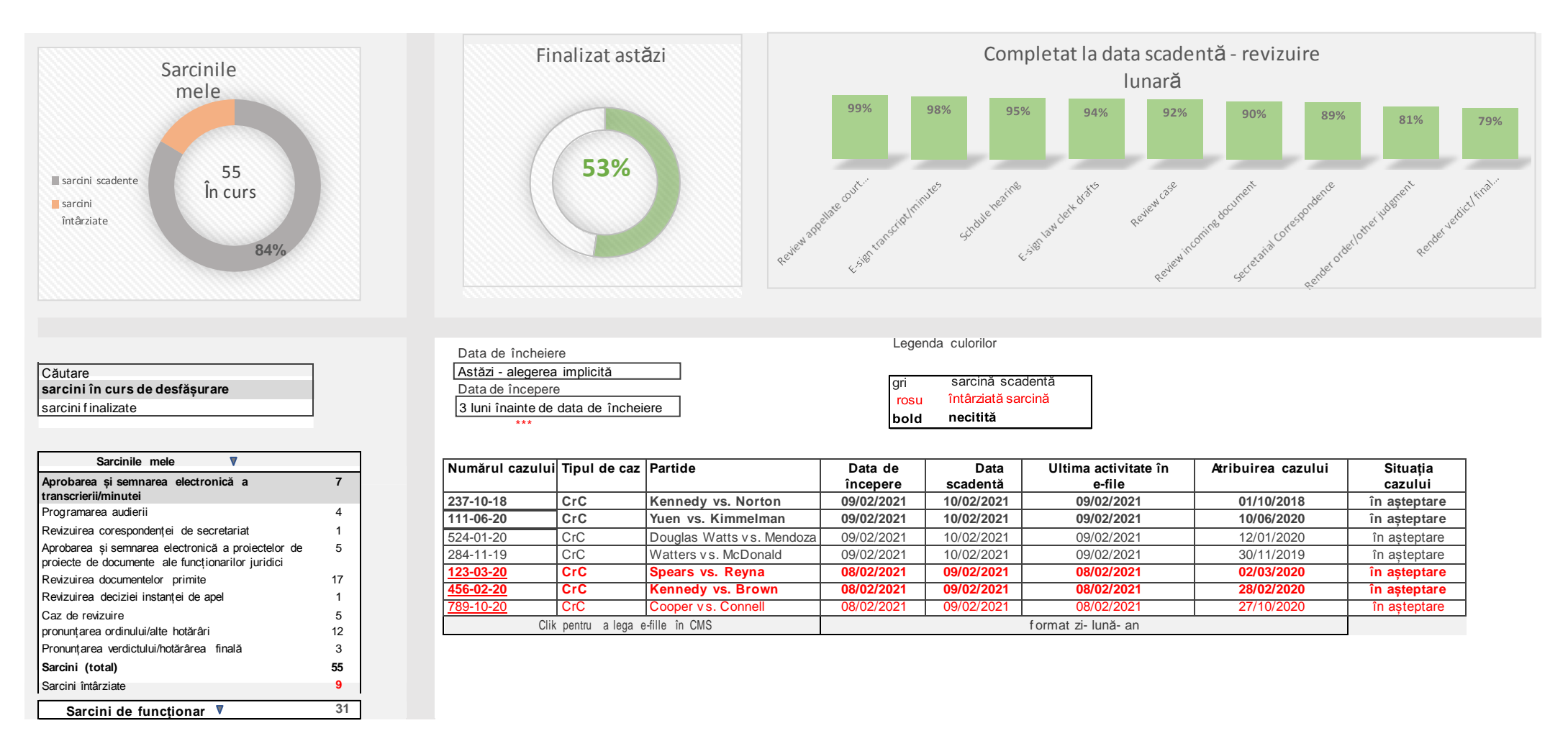

Tabloul de bord de mai sus prezintă și analizează tabloul electronic de sarcini al judecătorului. Acest tablou electronic de sarcini stochează informații despre diverse sarcini într-un singur loc, astfel încât acestea să fie mai ușor de gestionat, prioritizat, monitorizat și eficientizat și să faciliteze optimizarea timpului judecătorului. Acest tablou de bord este interfațat cu sistemul de gestionare a cazurilor și permite judecătorului să vizualizeze, de asemenea, coșul de sarcini al grefierului său, pentru a avansa colaborarea, coordonarea și delegarea sarcinilor.

#### Dispunere, tipuri de vizualizare și alegerea culorilor

Acest tablou de bord include cinci elemente constitutive prezentate pe două rânduri. Rândul superior analizează coșul de sarcini al judecătorului ca întreg, vizualizându-l prin intermediul a două diagrame circulare și a unui al treilea grafic pe coloane. Prima diagramă circulară afisează proportia de sarcini întârziate (16 %) din numărul total de sarcini în curs (55). Alegerea culorilor din acest grafic atrage atenția asupra sarcinilor întârziate, îndrumându-l astfel pe judecător să reducă la minimum porțiunea acestora și stimulându-l să finalizeze cât mai multe dintre sarcini în intervalul de timp stabilit ca obiectiv. Al doilea grafic este o bară de progres circulară care prezintă proporția sarcinilor pe care judecătorul le-a finalizat astăzi, ca mijloc de monitorizare a progresului și ca instrument de responsabilizare și de asumare a responsabilității. În acest sens, culoarea verde se concentrează în mod pozitiv asupra ratei de finalizare, fără a stabili obiectivul predominant de 100%. Acest lucru se datorează faptului că acest obiectiv poate fi atins rareori în cazul anumitor tipuri de sarcini. De exemplu, atunci când judecătorului i se atribuie sarcina electronică de a "pronunta o hotărâre definitivă" într-o anumită cauză, ziua atribuirii poate fi ziua în care ambele părți și-au prezentat rezumatele scrise în cauză. Cu toate acestea, termenul de finalizare a acestei sarcini nu va fi în aceeași zi, ci 30 sau mai multe zile mai târziu. Din acest motiv, unele dintre sarcini vor rămâne în coșul electronic mai mult de o zi și vor exclude posibilitatea unei rate zilnice de finalizare completă. Blocul de construcție din dreapta sus se află întro diagramă în coloană care segmentează coșul electronic în funcție de tipul de sarcină (nouă tipuri în total) și oferă o analiză lunară a sarcinilor care au fost finalizate în intervalul de timp stabilit. Acest grafic evidențiază realizările obiectivelor și conduce la o îmbunătățire continuă și la o mai bună planificare în ceea ce privește sarcinile cu rate de finalizare relativ mai mici.

Al doilea rând al e-board-ului este compus din două tabele. Primul tabel numără numărul de sarcini în curs de desfășurare în funcție de tipul acestora. Acest tabel ordonează sarcinile de la cea mai mică la cea mai mare consumatoare de timp (data scadenței minus data de începere). În acest sens, este esențial ca tipurile de sarcini și intervalul de timp alocat acestora să fie stabilite în deplină colaborare și coordonare cu judecătorii înșiși și să se bazeze pe un studiu al complexității fiecărui tip de sarcină în fiecare tip de caz. Cel de-al doilea tabel este accesat făcând clic pe un tip de sarcină ales în primul tabel, afișând astfel detaliile complete ale fiecărei sarcini clasificate în cadrul sarcinii alese într-un tabel de date sumare. Ca o alegere implicită, acest tabel de sinteză este sortat în funcție de data de începere a sarcinii (de la nou la vechi), cu indicarea sarcinilor întârziate, care sunt colorate în roșu pentru a atrage atenția asupra lor și pentru a încuraja judecătorul să acorde prioritate finalizării lor. Nivelul de detaliere din tabelul de sinteză este dictat de nivelul de detaliere și acuratețe al CMS și poate include numărul cauzei și părțile, data de începere și data scadentă a sarcinii, ultima activitate electronică înregistrată în cauză, ziua de atribuire a cauzei și statutul acesteia. Numărul cazului acționează ca un hyperlink care va redirecționa judecătorul către dosarul electronic din CMS pentru a finaliza sarcina.

# **D.2 Numărătoarea cazurilor și tabloul de bord CR**

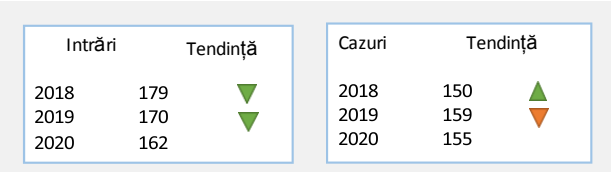

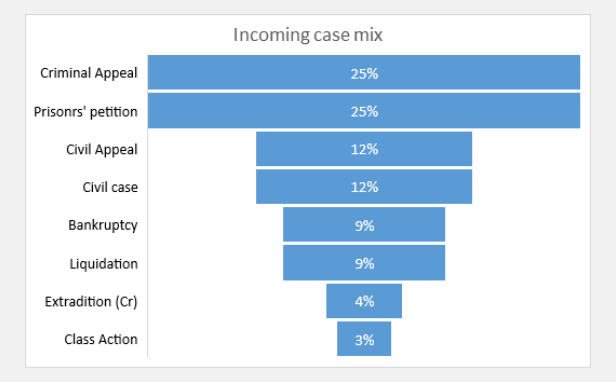

<span id="page-27-0"></span>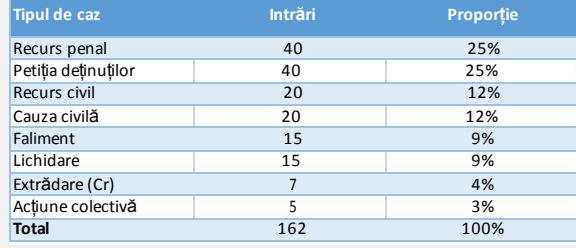

## Prima secțiune **Secțiunea a doua** Secțiunea a doua Secțiunea a doua Secțiunea a treia

Tendință Rata de soluționare (CR) Obiectivul ponderat al numărului de cazuri **<1260 h** Număr de cazuri ponderat atribuit = 1362.29 h 8% supraîncărcare

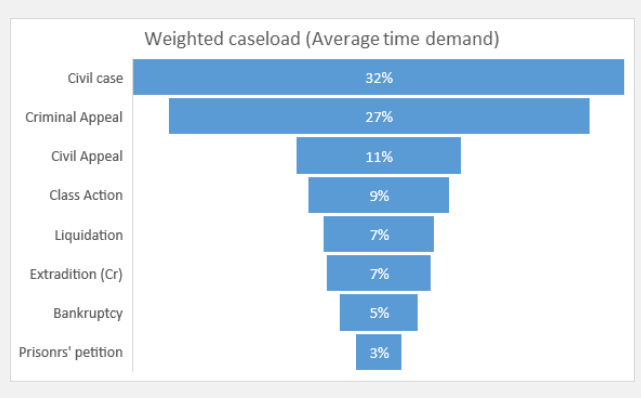

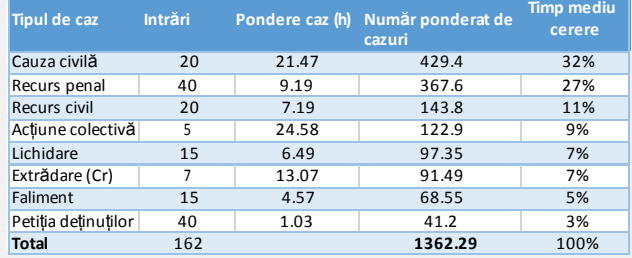

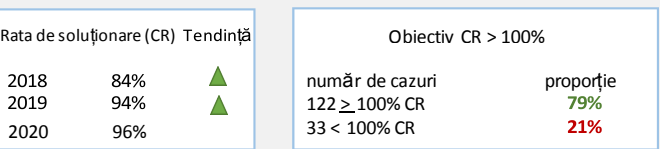

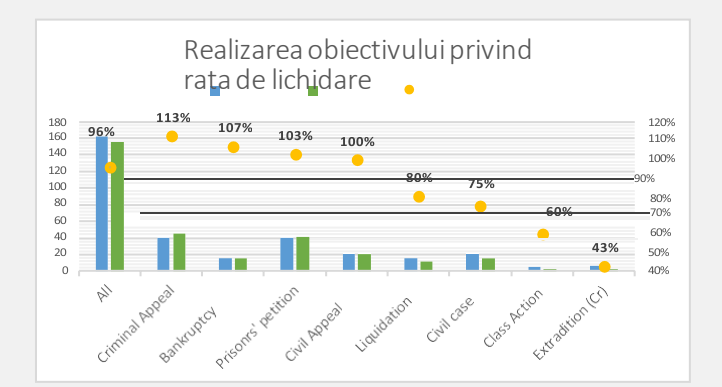

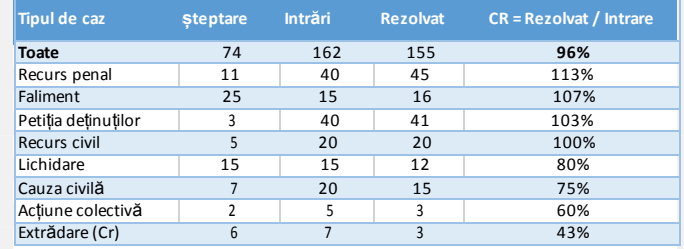

Tabloul de bord privind numărul de cazuri și rata de soluționare (CR) poate oferi o analiză lunară, trimestrială sau anuală a următoarelor seturi de indicatori de performanță (exemplul de mai sus se referă la o analiză anuală).

- 1) Numărul de cazuri primite de judecător un număr de bază al cazurilor primite, împărțit pe tipuri de cazuri și în funcție de proporția pe care fiecare tip de caz o reprezintă în ansamblul de cazuri ale judecătorului (a se vedea prima secțiune a tabloului de bord).
- 2) Numărul ponderat de cazuri ale judecătorului acest rezultat se obține prin înmulțirea numărului de cazuri primite pentru fiecare tip de caz cu ponderea atribuită tipului respectiv de caz. Rezultatul acestui calcul este volumul de lucru ponderat al judecătorului, adică o evaluare a timpului de lucru necesar pentru procesarea și soluționarea tuturor cauzelor primite. Această încărcătură ponderată individuală de dosare (1362 de ore în acest exemplu) este apoi comparată cu valoarea obiectivului (1260 de ore în acest exemplu) pentru a evalua capacitatea judecătorului de a face față volumului de lucru care i-a fost atribuit (a se vedea secțiunea din mijloc a tabloului de bord).
- 3) Rata de soluționare a judecătorului rata de soluționare se obține prin împărțirea numărului de cazuri soluționate la numărul de cazuri primite într-o anumită perioadă (anuală, în acest exemplu).

#### Dispunere, tipuri de vizualizare și alegerea culorilor

Tabloul de bord este împărțit în trei coloane și trei rânduri. Fiecare coloană include un bloc de construcție superior format din casete de text, un bloc de construcție intermediar format dintr-un grafic și un ultim bloc de construcție care conține un tabel de date. După cum s-a menționat mai sus, fiecare coloană afișează un set diferit de indicatori de performanță, iar "mixul de cazuri primite" și "numărul ponderat de cazuri" sunt legate și, prin urmare, sunt afișate una lângă alta în două diagrame în pâlnie. Această dispunere orizontală creează un flux natural și permite o comparație ușoară între tipul de cauze care ocupă cea mai mare parte din mixul de cauze al judecătorului (apelul penal) și tipul de cauze care solicită cea mai mare parte din timpul de lucru al judecătorului (cauzele civile). Cele două casete de text de deasupra mixului de cauze rezumă numărul de cauze primite și rezolvate în ultimii trei ani, folosind o formă de săgeată pentru a vizualiza o creștere sau o scădere a numărului anual de cauze și o culoare verde sau roșie pentru a reprezenta o tendință pozitivă sau negativă. Tabelele de date completează imaginea prin furnizarea numărului real de cazuri care a dus la mixul de cazuri și a ponderii fiecărui tip de caz care a dus la numărul total ponderat de cazuri. În plus, căsuța de text de deasupra numărului ponderat de dosare oferă linia de jos care arată că judecătorului i-a fost atribuită o combinație anuală de dosare care a dus la o supraîncărcare cu 8% peste obiectiv.

Secțiunea CR a tabloului de bord trece în revistă rezultatele CR din ultimii trei ani, afișează obiectivul CR, care este stabilit la 100% și mai mult, și îl compară cu atingerea obiectivului la nivelul întregului număr de cazuri primite (79% din numărul de cazuri primite în 2020 au atins obiectivul). Blocul de construcție din mijloc afișează CR pentru fiecare tip de caz într-un grafic combinat (rezultatele CR sunt vizualizate într-un grafic de dispersie, iar componentele formulei CR sunt vizualizate într-un grafic în coloană). Blocul din partea de jos conține tabelul cu datele brute, la care se adaugă numărul de cazuri în așteptare, ceea ce ne conduce la următorul tablou de bord.

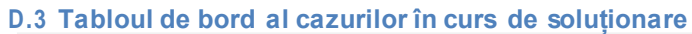

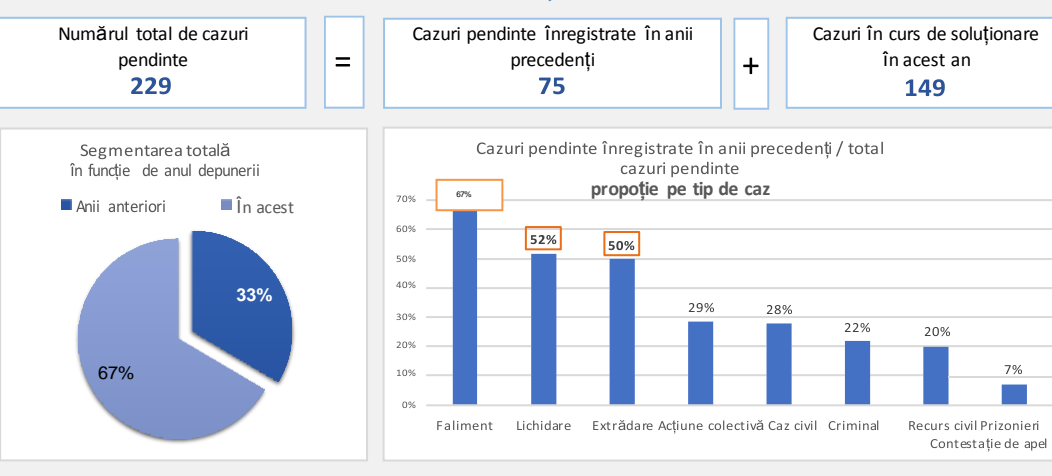

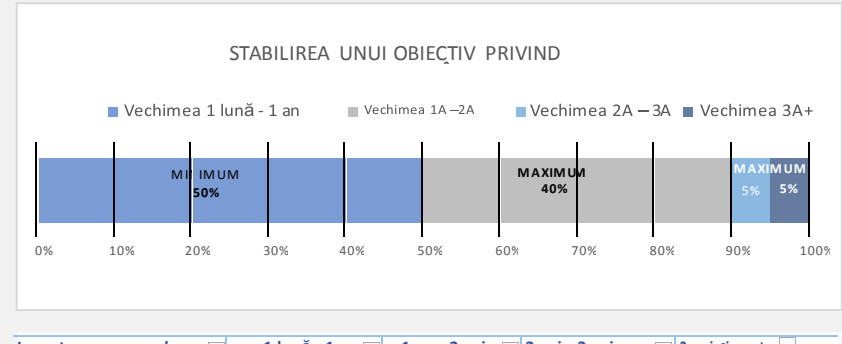

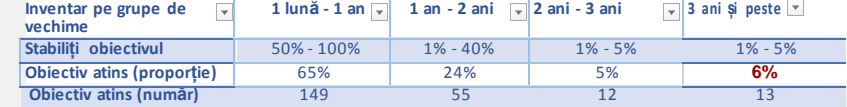

7%

<span id="page-29-0"></span>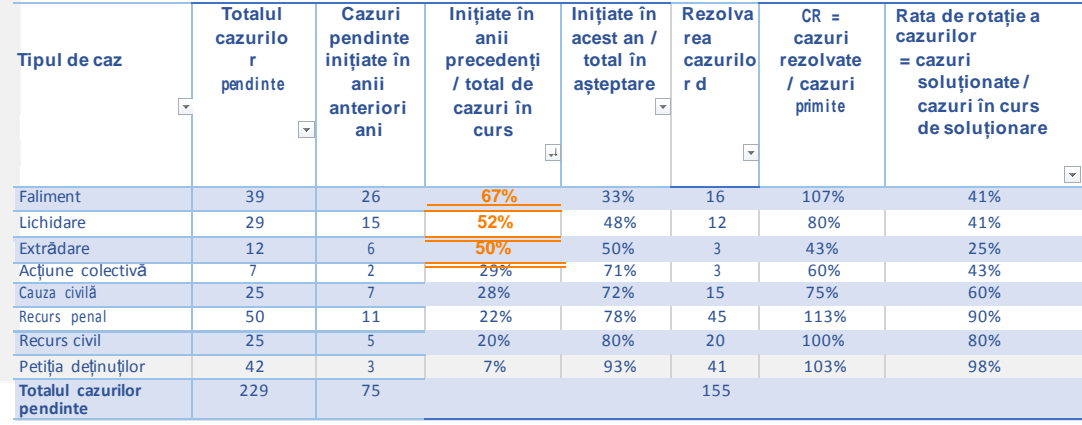

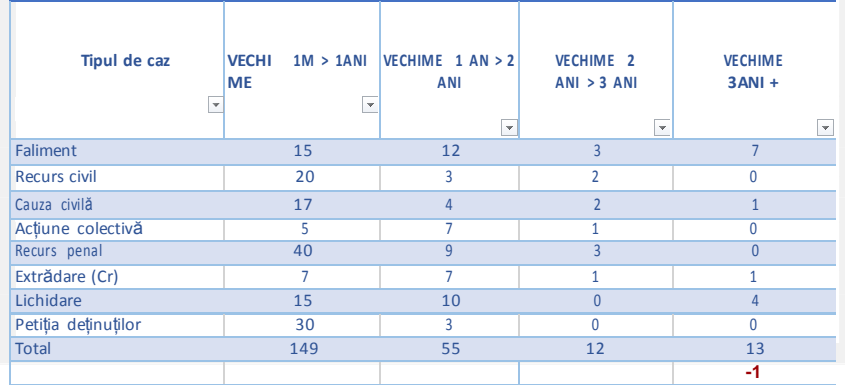

Tabloul de bord al cazurilor în așteptare afișează vechimea și statutul tuturor cazurilor nerezolvate. Acest inventar de cazuri pendinte include cazurile care au fost depuse în anul curent și care nu au fost încă rezolvate, precum și cazurile care au fost depuse în anii anteriori și care sunt încă nerezolvate. Modelul de mai sus ilustrează un tablou de bord care a fost generat la 31 decembrie 2020 și prezintă datele anuale pentru anul 2020. În mod firesc, același tablou de bord poate prezenta datele pe o bază lunară sau trimestrială.

### Dispunere, tipuri de vizualizare și alegerea culorilor

Acest tablou de bord conține trei casete de text, trei diagrame și trei tabele de date. Casetele de text afișează numărul total de cazuri în curs de soluționare (229) și îl împart în cazuri care au fost inițiate în anii precedenți și care nu au fost încă soluționate (75) și în cazuri primite care sunt încă nesoluționate (149). Diagrama circulară de dedesubt vizualizează aceleași cifre în valori proporționale. În acest sens , proporția de cazuri pendinte inițiate în anii anteriori din total (33%) poate servi ca o posibilă bară în raport cu care poate fi măsurată proporția pe tip de caz. Graficul în coloană de lângă acesta afișează proporția pe tip de caz de la cea mai mare la cea mai mică, ceea ce facilitează urmărirea valorilor mai mari de 33% (care sunt încadrate în margini portocalii). Tabelul de mai jos conține datele brute, împreună cu o comparație interesantă între rata de soluționare (rezolvat/în curs de soluționare) și rata de rotație a cazurilor (rezolvat/total în curs de soluționare) (CEPEJ 2016).

Ultimul grafic este un grafic cu bare care afișează obiectivul stabilit pentru proporția de cazuri pe grupe de vârstă. Respectiv, primul tabel de sub graficul cu coloane indică faptul că obiectivul stabilit a fost atins în prima, a doua și a treia grupă de vârstă. De exemplu, toate cele 149 de cazuri care au fost depuse în acest an și care erau încă în curs de soluționare la 31 decembrie 2020 sunt grupate în prima grupă de vârstă (vârsta cuprinsă între o lună și un an). În acest sens, trebuie explicat faptul că, dacă am genera același tablou de bord în iunie 2020, este clar că prima grupă de vârstă ar include, de asemenea, cazurile care au fost depuse între iulie 2019 și decembrie 2019, deoarece vârsta acestora s-ar încadra în grupa de vârstă cuprinsă între o lună și un an de la depunere. În ceea ce privește cea de-a patra grupă de vârstă, se poate observa că a depășit proporția maximă stabilită pentru aceasta (peste maximum 5%). <sup>7</sup>Respectiv, tabelul din dreapta jos enumeră cauzele pendinte în funcție de tipul de cauză și de grupa de vârstă, indicând că obiectivul stabilit poate fi atins prin soluționarea uneia dintre cauzele din cea de-a patra grupă de vârstă (valoarea -1 este indicată cu roșu în ultima celulă din tabel).

Pentru a completa portretul, CMS poate crea un raport al cauzelor pendinte pe grupe de vârstă, cu criterii recomandate pentru a ajuta judecătorul să decidă care dintre cele 13 cauze pendinte din a patra grupă de vârstă ar trebui să fie prioritare. Un exemplu pentru un astfel de raport și aplicarea unor astfel de criterii relevante este prezentat pe pagina următoare.

<sup>7</sup> În acest sens, este important de remarcat faptul că valorile se pot schimba, desigur, dacă și în cazul în care numărul de cazuri primite crește în mod substanțial.

## **Raportul tip CMS privind cazurile pendinte**

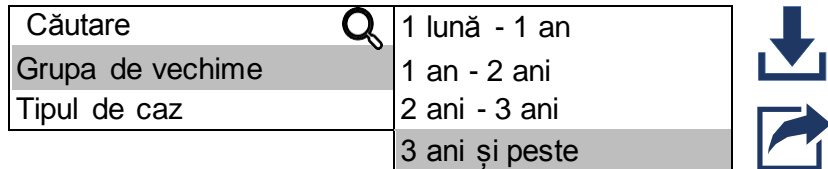

Prioritate recomandată pentru rezolvare

Ultima activitate - Judecata finală

2. tip de caz cu un raport ridicat de cazuri vechi

Anul de umplere - de la cel mai vechi la cel mai nou

4. Data ultimei activități - de la cea mai veche la cea mai nouă

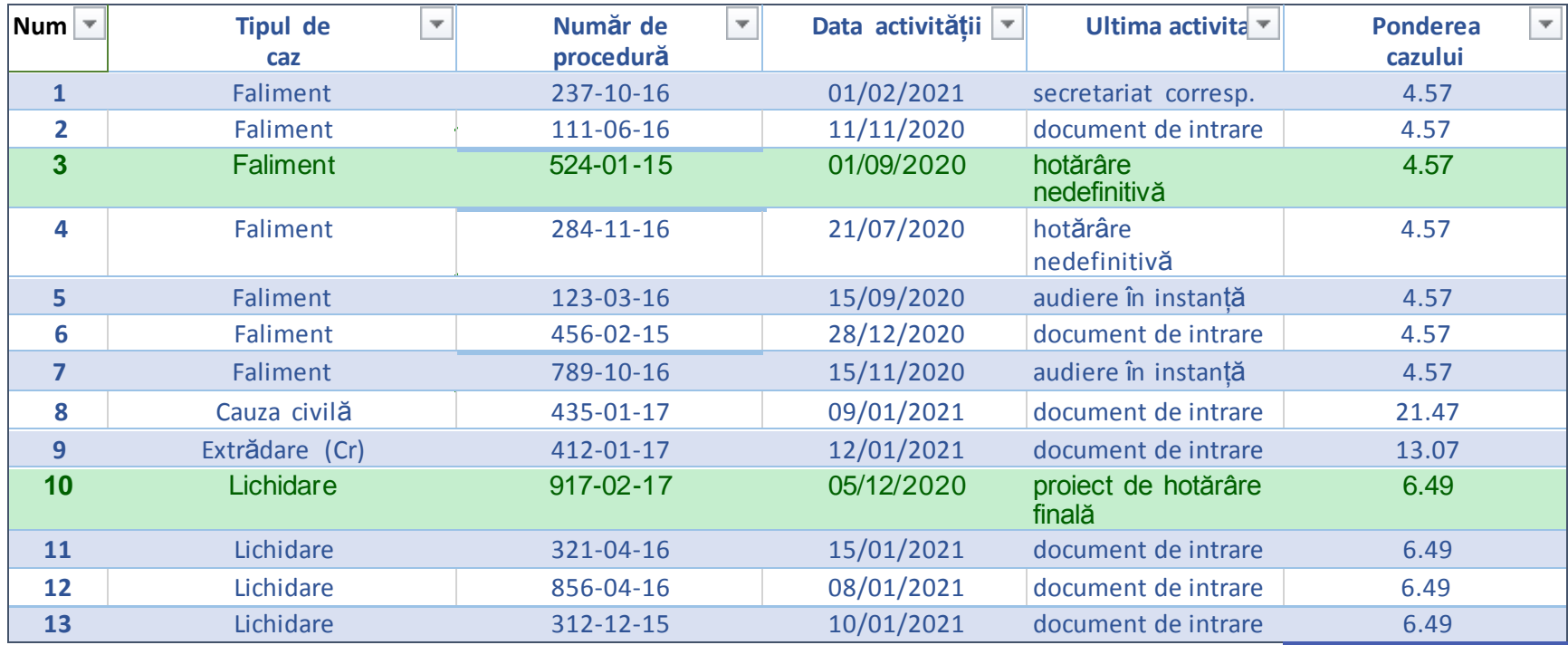

Raportul de mai sus evidențiază două opțiuni din care judecătorul poate alege. Cazul numărul 10 este recomandat deoarece CMS a înregistrat faptul că judecătorul a creat deja un proiect electronic al hotărârii definitive în acest caz. Cazul numărul 3 este, de asemenea, recomandat deoarece acest caz aparține tipului de caz cu cea mai mare proporție de cazuri vechi (faliment, așa cum se determină în tabloul de bord al cazurilor pendinte), iar acest caz specific este cel mai vechi (depus în 2015).

# **D.4 Tabloul de bord al cazurilor soluționate**

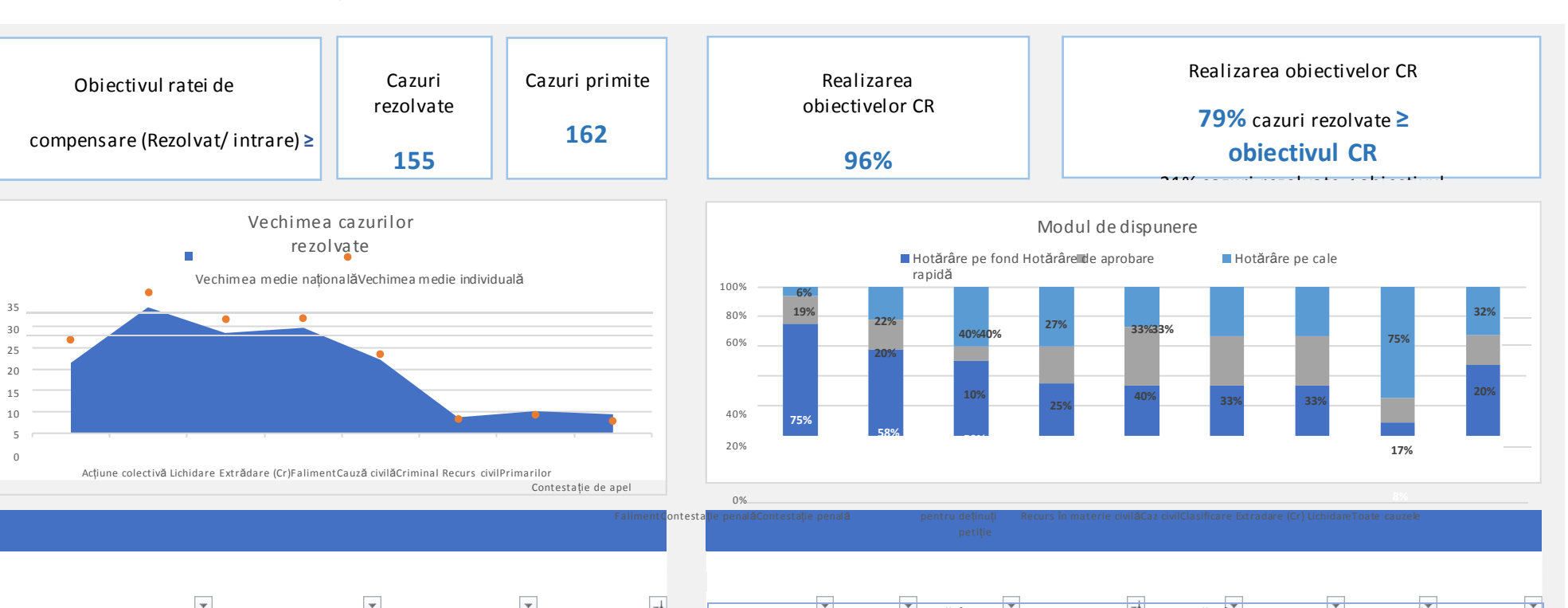

<span id="page-32-0"></span>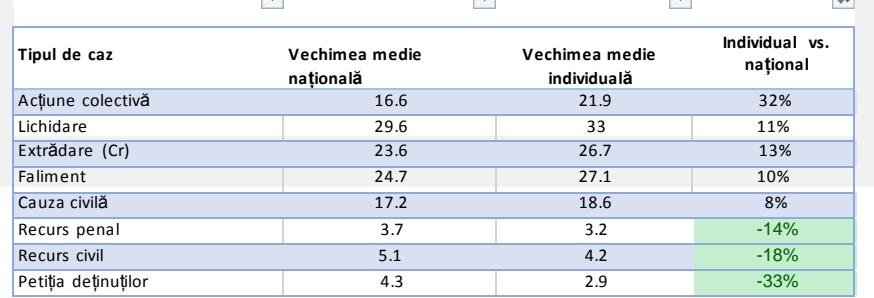

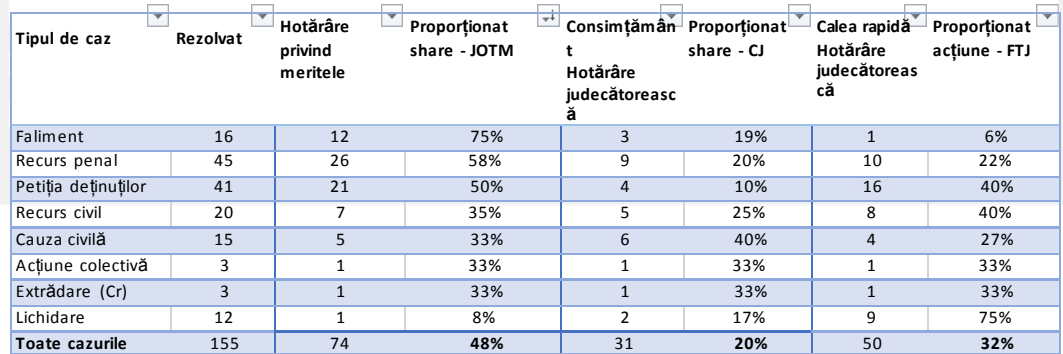

Tabloul de bord al cazurilor soluționate poate afișa un portret lunar, trimestrial sau anual al datelor privind cazuri le soluționate. Acest tablou de bord se concentrează pe două aspecte ale cazurilor care au fost soluționate în perioada observată (în acest exemplu, o analiză anuală a cazurilor soluționate în 2020).

- 1. Vechimea cauzelor la momentul soluționării vechimea cauzelor pe care judecătorul le-a soluționat poate fi comparată cu o valoare-țintă care a fost stabilită în prealabil pentru fiecare tip de cauză. Acest obiectiv stabilit poate și ar trebui să se bazeze pe valoarea medie sau mediană a vârstei la momentul soluționării. Ținând cont de faptul că valoarea medie este puternic influențată de orice valoare aberantă (una sau două valori excepțional de mari sau mici o pot schimba dramatic), modelul de mai sus utilizează valoarea mediană națională a vârstei la soluționare ca un cadru de comparație cu vârsta mediană a fiecărui tip de caz din inventarul judecătorului individual.
- 2. Modul de soluționare pentru fiecare tip de caz există numeroase și diferite moduri în care fiecare tip de caz poate fi soluționat, iar nivelul de detaliere din tabloul de bord depinde, prin urmare, de nivelul de detaliere și de acuratețea datelor din CMS. În modelul de mai sus, s-a decis să se grupeze peste 20 de moduri diferite de soluționare în trei grupe de bază (care sunt utilizate în mod obișnuit în majoritatea, dacă nu în toate categoriile de cazuri), pentru a permite o comparație simplă și ușor de realizat între diferitele grupe. Manierele de dispoziție au fost grupate pe baza unei evaluări a nivelului de complexitate al fiecărui grup. Respectiv, primul grup este cel al "hotărârilor pe fond", care necesită, de obicei, cel mai mult timp judiciar pentru a fi finalizate; al doilea grup este cel al "hotărârilor prin consimțământ" (hotărâre/soluționare convenită, aprobarea unui acord de mediere sau de arbitraj etc.); iar al treilea este grupul de hotărâri care necesită cel mai puțin timp, care a fost etichetat ca fiind grupul "hotărârilor rapide" (de exemplu, hotărârile în lipsă, hotărârile premergătoare procesului, retragerea cererii, lipsa de competență teritorială și transferurile etc.).

## Dispunere, tipuri de vizualizare și alegerea culorilor

Rândul superior al tabloului de bord este compus din casete de text care rezumă obiectivul de RC și realizarea obiectivului de RC la nivelul întregului inventar de cazuri rezolvate. Al doilea rând se concentrează la nivelul tipurilor de cazuri separate și include o diagramă combinată pentru a vizualiza comparația dintre valoarea națională și valoarea individuală a vârstei la soluționare. Suprafața albastră din graficul combinat reprezintă jumătatea inferioară a datelor naționale, iar punctele portocalii (graficul de dispersie) reprezintă valoarea mediană a judecătorului individual. Respectiv, atunci când punctele apar în zona albastră, înseamnă că mediana individuală este mai mică decât mediana națională. Pentru a completa portretul, tabelul de mai jos oferă datele brute și cuantifică diferența dintre mediana națională și mediana individuală (indicând valorile care sunt mai mici decât valoarea națională cu ajutorul culorii verzi).

Segmentarea modalităților de soluționare pe tipuri de cazuri este vizualizată în graficul cu coloane suprapuse și ordonată de la cea mai lungă la cea mai scurtă durată de judecată. Această ordine atrage atenția asupra valorilor extreme ale grupului de hotărâri pe fond (cele mai mari în cazurile de faliment și cele mai mici în cazurile de lichidare).

### <span id="page-33-0"></span>**E. Cerințe tehnice**

Scopul acestui capitol este de a familiariza cititorii, în principal practicieni din domeniul judiciar și manageri de instanțe, cu aspectele tehnice generale și de bază ale proiectării unui sistem de tablouri de bord, astfel încât aceștia să fie mai bine pregătiți pentru a lua decizii importante legate de acest proces.

În timp ce profesioniștii din domeniul IT dețin deja cunoștințele tehnice în domeniul programării software, al științei datelor sau al designului interfeței cu utilizatorul, practicienii din domeniul juridic și judiciar sunt cei care asigură fundamentele conceptuale de bază ale unui tablou de bord. Un sistem de tablouri de bord bine conceput se bazează pe cunoștințele și experiența judecătorilor și a managerilor de instanțe pentru a: identifica aspectele pe care ar trebui să le abordeze tabloul de bord; caracteriza și clasifica elementele de date care ar trebui afișate; și determina obiectivele stabilite care trebuie monitorizate la diferite niveluri. Aceste sarcini necesită o înțelegere mai profundă a diferențelor procedurale și substanțiale ale procedurilor judiciare în diferite categorii de cauze, precum și o înțelegere a aspectelor operaționale ale gestionării instanțelor.

Din acest motiv, primul pas în proiectarea unui sistem de tablouri de bord este stabilirea unei colaborări fructuoase între practicienii din domeniul judiciar/juridic și profesioniștii din domeniul IT, primii furnizând conținutul și cadrul de bază, iar cei din urmă finalizând cu succes implementarea tehnică pentru a răspunde nevoilor specifice ale utilizatorilor. Pentru a asigura o comunicare eficientă și o înțelegere reciprocă, profesioniștii IT ar trebui să înțeleagă cerințele judecătorilor și ale conducerii instanțelor, în timp ce aceștia, la rândul lor, trebuie să aibă o înțelegere de bază a opțiunilor tehnice disponibile, a adecvării și a posibilelor limitări ale acestora. Există diferite căi de urmat, motiv pentru care este necesar să le cunoaștem încă de la începutul dezvoltării.

Un bun punct de plecare este să luați legătura cu departamentul IT și să vă familiarizați cu circumstanțele și opțiunile, trecând în revistă împreună aspectele tehnice de bază și cerințele pentru realizarea obiectivelor dumneavoastră. În general, crearea unui tablou de bord al instanței necesită date și o platformă software pentru a le prezenta utilizatorilor. Natura soluției tehnice efective depinde de circumstanțele specifice și de caracteristicile unice ale fiecărei instanțe judecătorești (cum ar fi disponibilitatea datelor, varietatea de sisteme IT relevante existente, tipul de acces, funcționalitatea preconizată, amploarea, nivelul de detaliere etc.).

## <span id="page-34-0"></span>**E.1 Disponibilitatea și accesul la date**

În mod logic, un tablou de bord are nevoie de date. Să vă dați seama de unde și cum să obțineți date este unul dintre primii pași ai dezvoltării unui tablou de bord (ar trebui să știți cu ce puteți lucra atunci când vă gândiți la posibilul conținut pentru tabloul de bord). În mod obișnuit, fluxul de cazuri, datele financiare sau de resurse umane sunt generate și stocate într-o bază de date a unui anumit sistem IT (sistem de gestionare a cazurilor, sistem de bugetare și de salarizare etc.). Aceste sisteme pot fi o sursă vitală de date electronice structurate (adecvate pentru procesarea pe calculator), care sunt necesare pentru a construi un tablou de bord care să funcționeze corect. Desigur, pot exista și alte surse disponibile (cum ar fi un depozit de date, seturi de date exportate etc.). În acest sens, există patru întrebări-cheie la care trebuie să se răspundă. În ceea ce privește datele dumneavoastră, verificați:

- care sunt datele disponibile?
- unde se află acestea?
- cum pot fi accesate?
- sunt de încredere?

În funcție de domeniul de aplicare dorit și de nivelul de detaliere, este posibil să fie nevoie să extrageți și să consolidați datele relevante din mai multe surse.

Conectarea directă a tabloului de bord la baza de date a unui sistem permite actualizarea fără întreruperi și utilizarea flexibilă a unei cantități mari de date în detaliu, dar ar putea necesita stabilirea unor mecanisme sofisticate de recuperare a datelor sau a unor permisiuni de acces (securitate) în timp ce se navighează printro structură complexă a bazei de date. În cazul în care intenționați să folosiți date din mai multe surse (CMS, HR, sisteme financiare), ar putea fi necesar să interfațați datele acestor sisteme în tabloul de bord pentru ca acesta să funcționeze corect.

Totuși, nu toate situațiile necesită acces direct la baza de date a unui sistem IT. Depinde în mare măsură de domeniul de aplicare și de nivelul de detaliere pe care doriți să îl utilizați. Un tablou de bord de bază (de exempl u, un tablou de bord care să afișeze numărul anual de cazuri, numărul de judecători, rata de soluționare și timpul de soluționare pe categorii de cazuri pentru ultimii trei ani) poate fi creat destul de rapid și ușor chiar și dintr un simplu tabel din foaia de calcul Microsoft Excel.

În funcție de nivelul de detaliere și de domeniul de aplicare al informațiilor incluse în tabloul de bord, ar trebui abordată și problema accesibilității acestora (conținut privat sau public) - ținând seama, în același timp, de aspectele legate de responsabilitate și transparență (serviciu public), precum și de independența sistemului judiciar. Un tablou de bord personalizat de gestionare a sarcinilor unui anumit judecător este mai potrivit pentru a fi accesat prin intermediul unui sistem securizat de conectare a utilizatorilor, în timp ce statisticile judiciare generale, nesensibile, ar putea fi, de exemplu, afișate pur și simplu pe un site web public al Ministerului Justiției.

## <span id="page-34-1"></span>**E.2 Platforma de tablouri de bord (software)**

Una dintre deciziile cheie este alegerea unei platforme software pentru tabloul de bord. În acest sens, cele mai frecvente opțiuni includ următoarele.

- a) Utilizarea unui software comercial de BI (business intelligence) sau a unui serviciu web care oferă soluții de business intelligence și de vizualizare a datelor - astfel de soluții gata de utilizare evită necesitatea de a dezvolta o platformă tehnică de la zero și pot necesita doar "conectarea" datelor și configurarea vizualizărilor în structura încorporată. Aceste produse tind să fie actualizate în mod regulat cu noi caracteristici și sunt capabile să se conecteze la orice sursă de date standard. Cu toate acestea, aceste produse sunt făcute pentru a lucra în principal cu date statistice, deoarece rolul lor este de a afișa diagrame și grafice. Prin urmare, acestea nu oferă, de obicei, alte tipuri de servicii pe care le-ați putea căuta, cum ar fi gestionarea personalizată a sarcinilor, cu notificări pentru fiecare judecător în parte, programe de audieri sau listarea detaliilor cazurilor, toate acestea fiind mai potrivite pentru a fi gestionate de CMS însuși sau de un alt software specializat.
- b) Dezvoltarea unui tablou de bord intern în cadrul CMS. Programarea unei noi capabilități de tablou de bord personalizat direct în cadrul sistemului IT existent (cum ar fi CMS) necesită, de obicei, timp și resurse, deoarece înseamnă, practic, crearea și întreținerea unui nou produs sau a unei noi funcționalități. Cu toate acestea, permite adaptarea produsului la nevoi foarte specifice. În plus, mecanismul de conectare a utilizatorilor deja existent în CMS ar putea fi util atunci când se creează tablouri de bord personalizate pentru judecători individuali, de exemplu. Deoarece tabloul de bord

face parte din CMS existent, accesarea și navigarea în baza de date a acestuia nu ar trebui să fie o problemă pentru dezvoltatorul sistemului în acest caz. Pe de altă parte, integrarea datelor din mai multe sisteme diferite într-un tablou de bord care face parte din interiorul unui CMS ar putea fi o provocare, deoarece interoperabilitatea acestora nu este întotdeauna un dat.

În concluzie, pentru a determina ce soluție este mai bună în fiecare situație în parte, este necesară o evaluare a circumstanțelor unice ale fiecărui sistem judiciar. Această evaluare ar trebui să includă toate părțile interesate majore și profesioniștii IT și să ia în considerare următoarele.

- Scopul fiecărui tablou de bord, precum și nevoile și așteptările diferiților utilizatori
- Domeniul de aplicare a datelor și nivelul de detaliu dorit (este nevoie de un fel de raport statistic periodic sau de o tehnologie interactivă complexă, actualizată zilnic, pentru gestionarea sarcinilor sau pentru analize avansate de tip self-service?)
- Resursele financiare și IT disponibile (sunt disponibile datele și resursele necesare pentru îndeplinirea obiectivelor?).

## <span id="page-35-0"></span>**F. Orientări pentru crearea de tablouri de bord ale instanțelor**

### **1. Stabiliți obiective clare pentru fiecare tablou de bord**

Elementul de bază al unui tablou de bord de succes este ca toți utilizatorii tablourilor de bord să aibă o înțelegere comună a scopului fiecărui tablou de bord.

### **2. Implicarea tuturor părților interesate respective în procesul de proiectare**

Includerea diferitelor tipuri de utilizatori în acest proces, în principal judecători și manageri de instanțe, va asigura că nevoile și așteptările acestora vor fi luate în considerare. Acest lucru, la rândul său, va asigura o definiție fiabilă și clară a indicatorilor cheie de performanță, o proiectare personalizată și adaptată la diferitele tipuri de utilizatori și, mai presus de toate, un sentiment de angajament și de asumare a procesului de către judecători și manageri de instanță.

### **3. Identificați ICP-urile relevante**

În acest sens, recomandarea este de a limita lista la indicatorii cheie de performanță pentru a evita îngreunarea procesului de colectare și analiză a datelor, precum și a procesului de proiectare a tablourilor de bord. Prin urmare, se recomandă ca această listă să se concentreze asupra elementelor de date care, în mod ideal, îndeplinesc următoarele criterii (UNI 2003):

- să furnizeze date relevante privind obiectivele de performanță dorite ale instanței;
- sunt simple și ușor de înțeles/interpretat;
- sunt capabili să indice tendințele temporale;
- "răspunde" la schimbările din interiorul sau din afara sistemului judiciar;
- necesită un efort minim de colectare și prelucrare a datelor;
- pot fi actualizate ușor și rapid.

### **4. Efectuarea unei evaluări cuprinzătoare a surselor de date disponibile**

Această etapă este esențială pentru a determina accesibilitatea și fiabilitatea indicatorilor cheie de performanță relevanți pentru fiecare tablou de bord de date. Una dintre cele mai importante condiții prealabile pentru crearea unui tablou de bord este reprezentată de datele electronice structurate (adecvate pentru procesarea pe calculator), motiv pentru care este esențial să se stabilească mai întâi unde și cum se pot obține datele necesare atunci când se analizează posibilii ICP pentru un tablou de bord.

### **5. Grupați indicatorii de performanță în seturi pentru fiecare tablou de bord.**

Ca punct de plecare pentru autoritățile judiciare care doresc să instituie un sistem de tablouri de bord, se recomandă includerea în acest sistem a următoarelor seturi de indicatori cheie de performanță.

- Numărătoarea generală a cazurilor numărătoarea anuală a cazurilor primite, a cazurilor soluționate și a cazurilor în curs de soluționare.
- Analiza dosarelor în asteptare monitorizarea cazurilor pendinte în funcție de "vârstă" (numărul de cazuri pendinte de peste un an, doi ani sau trei ani etc.).
- Durata procedurilor numărul de zile dintre data depunerii unui caz și data la care acesta a fost soluționat.
- Rata de soluționare cazuri rezolvate pe tip de caz ÷ cazuri primite pe tip de caz x 100.
- Timpul de soluționare calculat numărul de cazuri pendinte la sfârșitul anului ÷ numărul de cazuri soluționate în anul respectiv x 365 de zile.
- Modalitatea de soluționare segmentarea cazurilor soluționate anual în funcție de modalitatea de soluționare, adică proporția de cazuri soluționate "pe fond" sau prin "hotărâre de comun acord", "hotărâre în lipsă" etc.

După cum s-a menționat în secțiunea anterioară, decizia privind numărul de tablouri de bord și gradul de detaliere pentru fiecare tablou de bord este direct legată de fiabilitatea și accesibilitatea surselor de date, precum și de capacitatea informatică, de forța de muncă și de resursele financiare ale fiecărui sistem judiciar. Prin urmare, este de la sine înțeles că fiecare sistem judiciar este binevenit să adauge la lista de seturi de indicatori cheie de performanță menționați mai sus sau să modifice componența fiecărui set în funcție de nevoile, așteptările și capacitățile fiecărui sistem judiciar.

## **6. Alegeți vizualizarea potrivită pentru afișarea datelor**

Un bun punct de plecare pentru a afla cum să vizualizați cel mai bine indicatorii cheie de performanță este să analizați modul în care acești indicatori sunt reprezentați în rapoartele interne și în alte documente. Ca un cadru general de referință, dacă scopul este de a vizualiza o comparație între diferite elemente de date (ICP sau seturi de ICP), cea mai frecvent utilizată modalitate de vizualizare este reprezentată de diagrame cu bare sau coloane (bare verticale sau orizontale). Alternativ, atunci când se vizualizează părți ca un întreg (de exemplu, proporția de cazuri soluționate în fiecare modalitate de soluționare), acest lucru se poate face, de asemenea, prin utilizarea unui grafic circular sau a unui grafic cu coloane suprapuse.

## **7. Aplicați palete de culori eficiente care servesc scopului fiecărui tablou de bord**

- Ca regulă generală, culorile ar trebui utilizate doar pentru a îmbunătăți înțelegerea datelor. Cu alte cuvinte, trebuie evitată utilizarea excesivă sau greșită a culorilor, care ar putea copleși privitorul.
- Ar trebui să se utilizeze scheme de culori simple care să contrasteze pe un fundal monocrom (de obicei alb sau gri).
- Culorile vii trebuie folosite pentru a sublinia datele importante/excepționale și culorile stinse pentru informațiile obișnuite.
- Culorile roșu, portocaliu și verde ar trebui să fie folosite ca mijloace de semnalizare pentru a atrage atenția oamenilor (roșu = negativ, verde = pozitiv, portocaliu = medie/mediană). Această utilizare a culorilor ar trebui să fie clară și să rămână aceeași în toate diagramele și tablourile de bord pentru a evita confuzia.
- Paleta de culori a fiecărui tablou de bord ar trebui să se coreleze cu schema de culori a tuturor celorlalte tablouri de bord și să le unifice într-un singur sistem de tablouri de bord.

### **8. Creați structura de bază pentru tablourile de bord**

Acest lucru se face prin împărtirea ecranului în "linii invizibile" care creează blocuri goale în care puteti plasa indicatorii de performanță relevanți. Menținerea acelorași blocuri de spațiu în toate tablourile de bord va asigura alinierea și coerența acestora între ele. În acest sens, se recomandă să limitați blocurile de spații la cel mult șapte sau opt într-un tablou de bord și să lăsați spații echilibrate între blocuri (Bakusevych 2018).

### **9. Organizarea și prioritizarea aspectului și a fluxului fiecărui tablou de bord**

- Prezentarea ar trebui să permită o scanare ușoară de la o diagramă la alta.
	- Elementele vizuale conexe trebuie grupate pentru a evidenția contextul.
	- Mărimea, poziția, ordinea, forma și culoarea elementelor tabloului de bord ar trebui să fie utilizate pentru a crea modele previzibile și o interfață de utilizator prietenoasă și intuitivă (în ceea ce privește aspectul și fluxul) sau, dacă este necesar, pentru a crea ierarhii vizuale și a atrage atenția asupra informațiilor importante.
- Dimensiunea elementelor similare trebuie să fie consecventă și să respecte scări rezonabile.

## **10. Urmați o denumire și o formatare clară și coerentă a datelor**

Dacă este necesar, ar putea fi adăugat text (titluri, etichete, explicații), dar acesta trebuie menținut în limite rezonabile - scurt, relevant, organizat și care să nu distragă atenția sau să nu deranjeze. Acest lucru va garanta că mesajul va fi transmis dintr-o singură privire.

### **11. Utilizarea fonturilor/mod de redactare**

În general, se recomandă să se evite utilizarea unui număr prea mare de fonturi diferite în cadrul unui tablou de bord. În mod ideal, unul sau două fonturi complementare ar trebui să fie suficiente - ținând cont de utilizarea caracterelor îngroșate și de dimensiunile fonturilor (din nou, într-o cantitate rezonabilă). Este important să selectați un font ușor de citit, să aplicați o formatare coerentă în tot tabloul de bord și să păstrați dimensiunea proporțională cu alte elemente ale tabloului de bord.

### **12. Proiectați o interfață intuitivă și ușor de utilizat**

Ar trebui să se țină seama de cunostințele tehnice ale utilizatorilor pentru a le permite acestora să acceseze datele cu doar câteva clicuri de mouse.

## **13. Stabilirea granularității dorite**

Un tablou de bord poate conține mai multe niveluri și poate afișa vizualizări corespunzătoare prin intermediul funcțiilor de detaliere, afișare sau ascundere a valorilor din grafic, mărire a graficului, filtre de date (cum ar fi statisticile generale ale instanțelor, o imagine de ansamblu agregată la nivel regional/național, performanțe detaliate pentru fiecare judecător/senat pe o bază zilnică/lunară/anuală). Ar trebui să se asigure că utilizatorul nu se pierde în prea multe detalii sau nu se lasă copleșit de prea multe opțiuni.

#### <span id="page-37-0"></span>**Bibliografie**

Aikman B. A. (2006), *The Art and Practice of Court Administration*, Taylor & Francis Inc, United States.

Bourne M. C. and Bourne P. (2011), *Handbook of corporate performance management*, Wiley, Chichester.

CEPEJ (European Commission for the Efficiency of Justice) (2016), CEPEJ Guidelines, December 2016.

CEPEJ (European Commission for the Efficiency of Justice) (2019), CEPEJ Glossary, Council of Europe, Strasbourg, as adopted on 5-6 December 2019.

CEPEJ (European Commission for the Efficiency of Justice) (2018-2020), Explanatory note to the scheme for evaluating judicial systems, 2018-2020 cycle.

CEPEJ-SATURN (European Commission for the Efficiency of Justice – Working group on judicial time management) (2020-21), Terms of reference of the Working group on judicial time management 2020-2021.

CEPEJ-SATURN (European Commission for the Efficiency of Justice – Working group on judicial time management) (n.d.), Template Dashboards for court management, Discussion paper, A draft document for the Centre for Judicial Time Management.

Cokins G. (2009), *Performance Management: Integrating Strategy Execution, Methodologies, Risk, and Analytics*, Wiley, Chichester. Eccles R. (1991), "The performance measurement manifesto", in Harvard Business Review, 69(1), pp. 131- 137.

Franceschini F., Galetto M. and Maisano D. (2019), *Designing Performance Measurement Systems Theory and Practice of Key Performance Indicators*, Springer International Publishing.

Wilson H. S. (2003), *The Rise of Judicial Management in the U.S. District Court*, *Southern District of Texas, 1955-2000* (from the series "Studies in the Legal History of the South"), first edition, University of Georgia Press.

UNI 11097 (2003). *Indicatori e quadri di gestione della qualita*, Milano, available at: http://s tore.uni .c om/c atal ogo/uni-11097-2003?j os s o\_bac k \_to= [http://store.uni.c om/j oss o-s ec urity](http://store.uni.com/josso-security-)check.php&josso\_cmd=login\_optional&josso\_partnerapp\_host=store.uni.com.

## **Surse online**

Bakusevych T. (2016), "Data Tables Design – Basics" (3 October 2016). Available at: [https://medium.com/@taras.bakusevych/data-tables-design-3c705b106a64.](https://medium.com/%40taras.bakusevych/data-tables-design-3c705b106a64)

Bakusevych T. (2018), "10 rules for better dashboard design – Practical guide" (17 July 2018). Available at: [https://uxplanet.org/10-rules-for-better-dashboard-design-ef68189d734c.](https://uxplanet.org/10-rules-for-better-dashboard-design-ef68189d734c)

Durcevic S. (2019), "Make Sure You Know the Difference Between Strategic, Analytical, Operational and Tactical Dashboards", 22 July 2020. Available at: [www.datapine.com/blog/strategic-operational-analytical](http://www.datapine.com/blog/strategic-operational-analytical-tactical-dashboards/)[tactical-dashboards/.](http://www.datapine.com/blog/strategic-operational-analytical-tactical-dashboards/)